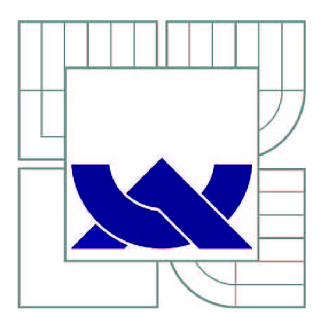

# VYSOKÉ UČENÍ TECHNICKÉ V BRNĚ

BRNO UNIVERSITY OF TECHNOLOGY

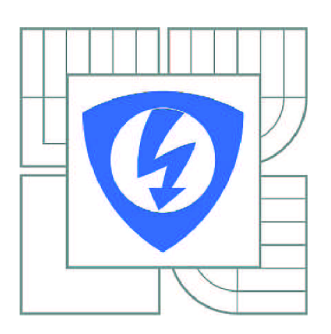

FAKULTA ELEKTROTECHNIKY A KOMUNIKAČNÍCH **TECHNOLOGIÍ** ÚSTAV AUTOMATIZACE A MĚŘICÍ TECHNIKY

FACULTY OF ELECTRICAL ENGINEERING AND COMMUNICATION DEPARTMENT OF CONTROL AND INSTRUMENTATION

# DISTRIBUOVANÝ ŘÍDICÍ SYSTÉM PRO PID REGULACI V HYDRAULICKÉM MODELU

DISTRIBUTED CONTROL SYSTEM FOR PID CONTROL IN A HYDRAULIC MODEL

BAKALÁŘSKÁ PRÁCE BACHELOR'S THESIS

AUTOR PRÁCE IVO FALTUS AUTHOR

SUPERVISOR

VEDOUCÍ PRÁCE Ing. JAN PÁSEK, CSc.

BRNO 2011

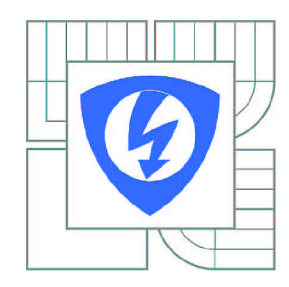

**VYSOKÉ UČENÍ TECHNICKÉ V BRNĚ** 

**Fakulta elektrotechniky a komunikačních technologií** 

**Ústav automatizace a měřicí techniky** 

# **Bakalářská práce**

bakalářský studijní obor **Automatizační a měřicí technika** 

*Student:* Ivo Faltus *ID:* 115168 *Ročník:* 3 *Akademický rok:* 2010/2011

#### **NÁZEV TÉMATU:**

# **Distribuovaný řídicí systém pro PID regulaci v hydraulickém modelu**

#### **POKYNY PRO VYPRACOVÁNÍ:**

Cílem bakalářské práce je sestavení PID regulátoru průtoku, příp. teploty u laboratorního modelu hydraulického obvodu řízeného programovatelným automatem (PLC) SIMATIC 300 (Siemens). K řízení budou použity snímače a regulační ventil komunikující s PLC na síti PROFIBUS.

#### **DOPORUČENÁ LITERATURA:**

Manuály řídícího systému SIMATIC, průtokoměru SIRTANS a ventilu SIPART.

*Termín zadání:* 7.2.2011 *Termín odevzdání:* 30.5.2011

Vedoucí práce: lng. Jan Pásek, CSc.

**prof. Ing. Pavel Jura, CSc.**  *Předseda oborové rady* 

#### **UPOZORNĚNÍ:**

Autor bakalářské práce nesmí při vytváření bakalářské práce porušit autorská práva třetích osob, zejména nesmí zasahovat nedovoleným způsobem do cizích autorských práv osobnostních a musí si být plně vědom následků porušení ustanovení § 11 a následujících autorského zákona č. 121/2000 Sb., včetně možných trestněprávních důsledků vyplývajících z ustanovení části druhé, hlavy VI. díl 4 Trestního zákoníku č.40/2009 Sb.

# **Abstrakt**

Práce se zabývá vytvořením a oživením hydraulického modelu, potřebného k napuštění teplé kapaliny a poté její zchlazení pomocí studené vody.

V první části jsou uvedeny teoretické informace, které jsou potřebné pro vypracování a pochopení projektu.

V druhé části je popsána jak softwarová, tak hardwarová část modelu.

# **Klíčová slova**

SIMATIC S7-300, SIPART PS2, SITRANS F, SITRANS P, HMI, CPX terminál, MPA terminál, Profibus, distribuovaný řídicí systém.

# **Abstract**

The work deals with the creation and recovery of hydraulic model needed for filling hot liquid and then cooling it with cold water.

The first section contains theoretical information needed to develop and understanding of the project.

The second part describes how software and hardware part of the model.

# **Keywords**

SIMATIC S7-300, SIPART PS2, SITRANS F, SITRANS P, HMI, CPX terminal, MPA terminal, Profibus, distributed control system.

# **Bibliografická citace:**

FALTUS, I. *Distribuovaný řídicí systém pro PID regulaci v hydraulickém modelu.*  Brno: Vysoké učení technické v Brně, Fakulta elektrotechniky a komunikačních technologií, 2009. 51s. Vedoucí bakalářské práce byl Ing. Jan Pásek, CSc.

# **Prohlášení**

"Prohlašuji, že svou bakalářskou práci na téma Distribuovaný řídicí systém pro PID regulaci v hydraulickém modelu jsem vypracoval samostatně pod vedením vedoucího bakalářské práce a s použitím odborné literatury a dalších informačních zdrojů, které jsou všechny citovány v práci a uvedeny v seznamu literatury na konci práce.

Jako autor uvedené bakalářské práce dále prohlašuji, že v souvislosti s vytvořením této bakalářské práce jsem neporušil autorská práva třetích osob, zejména jsem nezasáhl nedovoleným způsobem do cizích autorských práv osobnostních a jsem si plně vědom následků porušení ustanovení § 11 a následujících autorského zákona č. 121/2000 Sb., včetně možných trestněprávních důsledků vyplývajících z ustanovení části druhé, hlavy VI. díl 4 Trestního zákoníku č. 40/2009 Sb.

V Brně dne: **26. května 2011** 

podpis autora

# **Poděkování**

Děkuji vedoucímu bakalářské práce Ing. Janu Páskoví, CSc. za účinnou metodickou, pedagogickou a odbornou pomoc a další cenné rady při zpracování mé diplomové práce.

V Brně dne: **26. května 2011** 

podpis autora

# Obsah

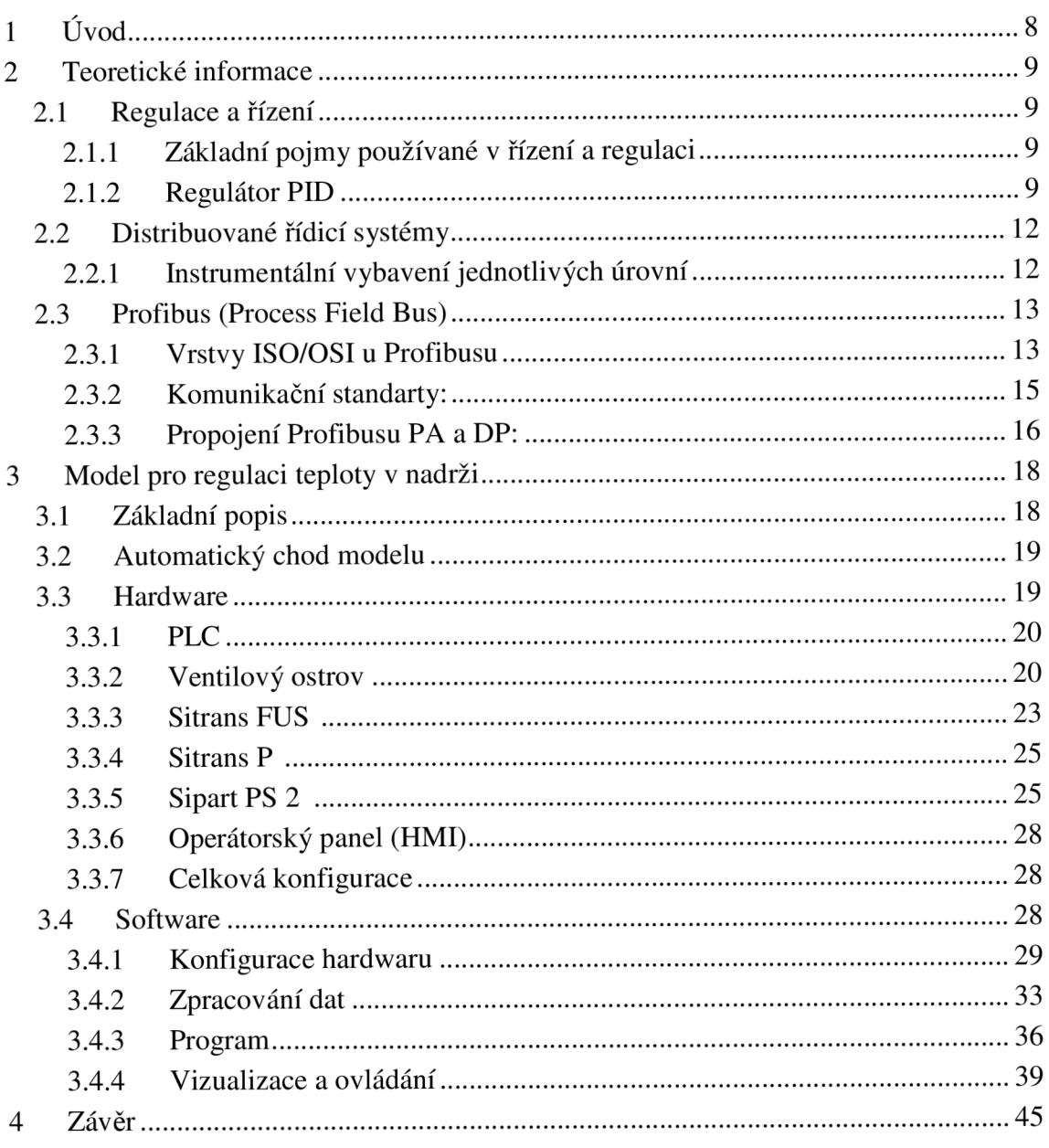

# **1 Úvod**

V oblasti průmyslu se přechází od "náročných" centralizovaných systémů na výhodnější decentralizované systémy. To umožňuje řízení pomocí menších lokálních řídících prvků, ty jsou většinou zastoupeny programovatelnými automaty. Rozdělení umožňuje kromě snížení ceny za výkonný hardware a nákladnou kabeláž, také zrychlení možnosti vytvoření rozsáhlého technologického procesu. Pří rozdělení totiž můžeme již vytvořené procesní buňky<sup>1</sup> opakovaně použít vždy kdy je potřeba. V této práci byl vytvořen hydraulický model pro napuštění teplé kapaliny a její následné zchlazení pomocí dopuštěné studené vody a poté ochlazováním výměníku. Vytvořený hydraulický model se nachází v laboratoří E135 a při jeho vytváření bylo hlavním účelem vytvořit komunikaci programovatelného automatu se senzory a jeho snadné ovládání, tak aby byl připraven pro praktickou regulaci teploty vody v nádrži.

Úvodní část práce se zabývá teoretickými informacemi potřebnými k vytvoření distribuovaného řídicího systému. Do první části tedy spadají informace o hierarchii distribuovaných řídicích systémů, komunikaci po sběrnici Profibus a základní informace o regulaci.

Ve druhé části se již dostáváme k praktické stránce vytvoření modelu, který je předmětem mé práce. Na začátku jsou uvedeny stručné informace, jak vlastně model funguje. Poté jsou popsány všechny hardwarové vlastnosti a softwarová konfigurace všech přístrojů použitých v práci. Na závěr této části je stručně popsán vytvořený program a to jak pro programovatelný automat, tak operátorský panel, ve kterém je vytvořena vizualizace pro vytvořený model.

Na závěr je celá práce zhodnocena a jsou uvedeny možnosti dalšího možného pokračování a vylepšení tohoto modelu.

<sup>1</sup> procesní buňka je podle standartu S88 jednotné vyjádření pro technologický celek, který vytváří výrobek nebo plní určitou funkci. Např. hydraulický model v této BP, výroba džusu, betonu...

# **2 Teoretické informace**

# **2.1 Regulace a řízení**

Řízení je cílevědomé působení na řízený objekt, s cílem dosáhnout předem daného stavu. Pokud takové řízení probíhá automaticky, mluvíme o automatickém řízení. [2]

# **2.1.1 Základní pojmy používané v řízení a regulaci**

- **Regulovaná veličina** je výstupní veličina řízeného systému (bývá značena y)
- **Řídící veličina,** je to žádaná hodnota nebo vstupní veličina, hodnota a časový průběh této veličiny určuje, jaká má být hodnota a časový průběh regulované veličiny (bývá značena *co)*
- **Regulační odchylka** je rozdíl mezi žádanou hodnotou a regulovanou veličinou (bývá značena *e*, a platí  $e = \omega - y$ )
- **Akční veličina,** též regulační veličina, je vstupní veličina regulované soustavy a vstupní veličina regulátoru (bývá označena *u* nebo *x)*
- **Porucha je veličina,** která působí buď na vstupu, výstupu nebo na libovolném místě regulované soustavy. V praxi může na jednu soustavu působit několik poruch v různých místech (bývá označena *v)* [2]

# **2.1.2 Regulátor PID**

PID je nejčastěji používaným typem regulátoru v praxi, skládá se ze tří složek – proporcionální, integrační a derivační. Přenos regulátoru je:

$$
F_r(p) = r_0 + \frac{r_i}{p} + r_a p = K_R \left( 1 + T_p p + \frac{1}{T_i p} \right) = k_r \frac{(T_1 p + 1)(T_2 p + 1)}{p}
$$

# **2.1.2.1 PID regulace v Simaticu**

Pro možnost regulace jsou v programu STEP 7 přímo vytvořeny systémové bloky FB41, FB42 a FB43. Díky nim je při regulaci zajištěna přesná doba vzorkování a množstvím nastavitelných parametrů můžeme regulátor nastavit přesně podle našich potřeb. Vnitřní funkce bloků FB41 a FB42 je přehledně zachycena pomocí blokového schématu na obrázku: viz. Obrázek 1.

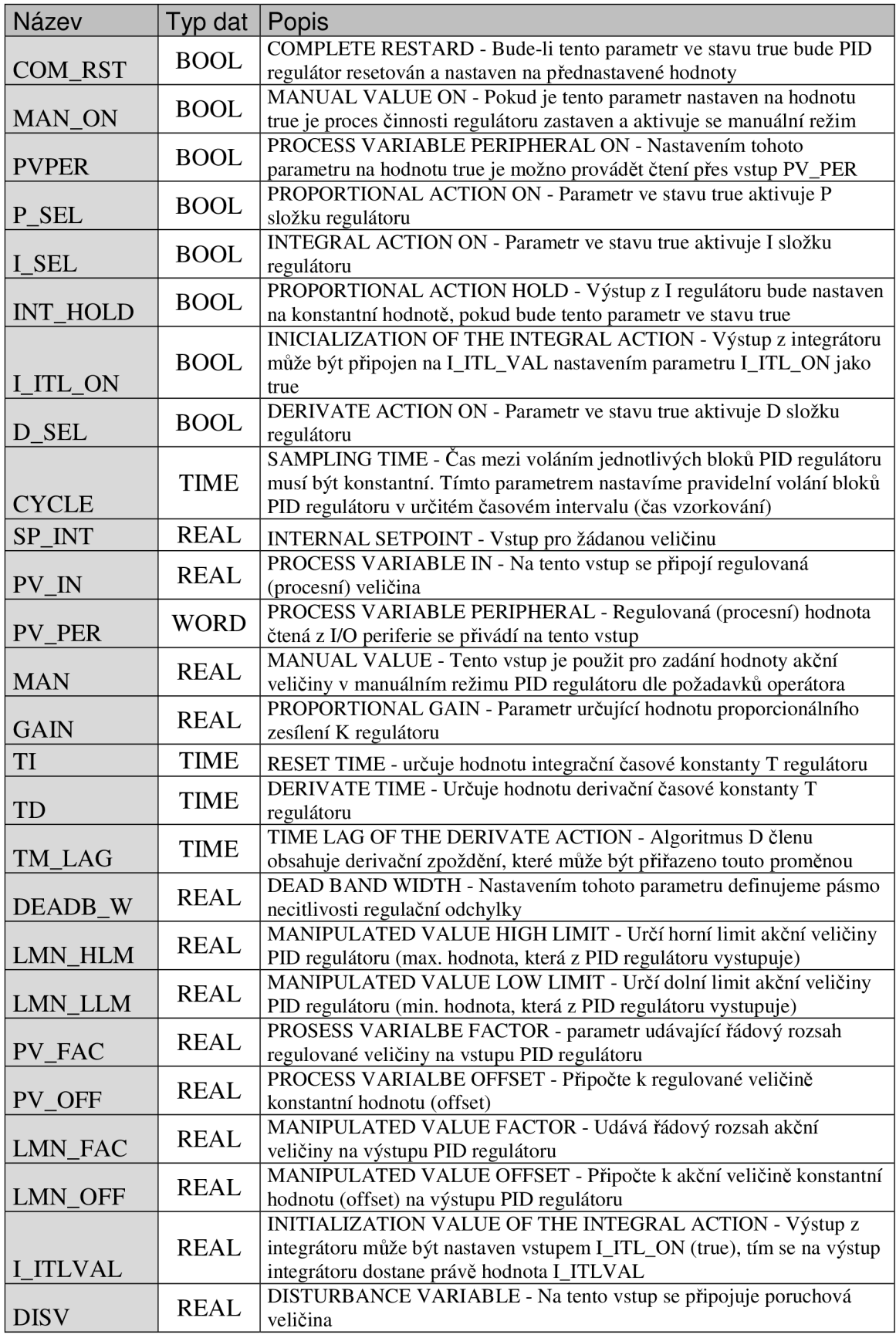

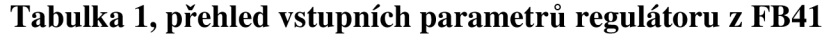

| Název               | Typ dat     | Popis                                                                                                    |  |  |  |
|---------------------|-------------|----------------------------------------------------------------------------------------------------|--|--|--|
| <b>LMN</b>          | <b>REAL</b> | MANIPULATED VALUE - přímý výstup z PID regulátoru, akční veličina                                                                                                    |  |  |  |
| LMN PE<br>R         | <b>WORD</b> | MANIPULATED VALUE PERIPHERAL - Normovaný výstup z PID regulátoru, je-li<br>zpracovávána hodnota z I/O periferie. Je-li na vstup PV_PER přivedena regulovaná<br>(procesní) hodnotaz I/O periferií QLMN_HLM =TRUE |  |  |  |
| QLMN_<br><b>HLM</b> | <b>BOOL</b> | HIGH LIMIT OF MANIPULATED VALUE REACHED - Akční veličina je většinou<br>limitována horním a dolním limitem. Je-li nastavena LMN_HLN a je-li překročena =>                                                       |  |  |  |
| <b>QLMN L</b><br>LM | <b>BOOL</b> | HIGH LIMIT OF MANIPULATED VALUE REACHED - Akční veličina je většinou<br>limitována horním a dolním limitem. Je-li nastavena LMN_LLN a je-li překročena =><br><b>QLMN_LLM=TRUE</b>                               |  |  |  |
| $LMN_P$             | <b>REAL</b> | PROPORTIONAL COMPONENT- Tímto výstupem lze získat samotnou<br>proporcionální hodnotu akční veličiny                                                                                                    |  |  |  |
| LMN I               | <b>REAL</b> | INTEGRAL COMPONENT - Tímto výstupem lze získat samotnou integrační hodnotu<br>akční veličiny                                                                                                    |  |  |  |
| LMN D               | <b>REAL</b> | DERIVATE COMPONENT - Tímto výstupem lze získat samotnou derivační hodnotu<br>akční veličiny                                                                                                    |  |  |  |
| <b>PV</b>           | <b>REAL</b> | PROCESS VARIABLE - Výstup pomocí kterého lze sledovat regulovanou hodnotu<br>přivedenou na vstupy (PV_IN, PV_PER) regulátoru                                                                                    |  |  |  |
| ER                  | <b>REAL</b> | ERROR SIGNAL - Výstup pomocí kterého lze sledovat regulační odchylku                                                                                                    |  |  |  |

**Tabulka 2, přehled výstupních parametrů regulátoru z FB41** 

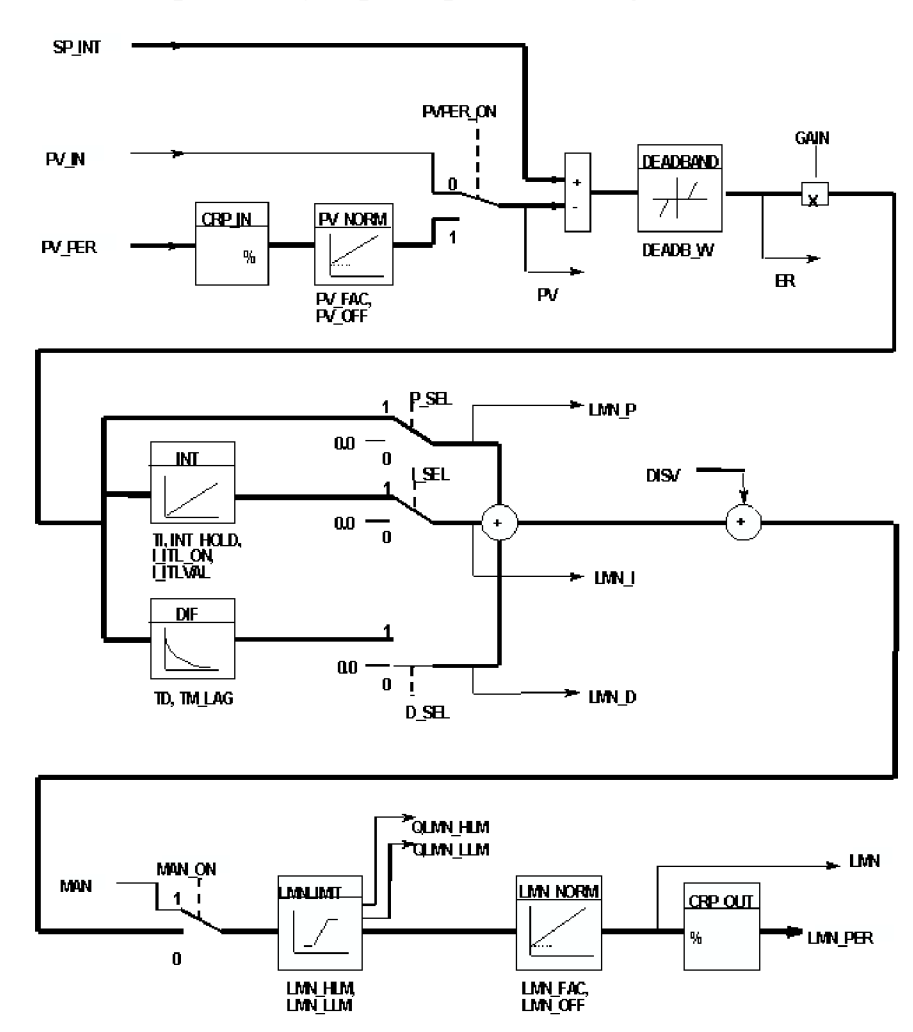

**Obrázek 1, blokové schéma regulačních bloků FB41 a FB42** 

# **2.2 Distribuované řídicí systémy**

Při řízení větších celků, jsou v současnosti distribuované řídicí systémy (dále jen DRS), preferovány před centrálními systémy řízení, které mají řadu nevýhod, např. v podobě drahé kabeláže, kdy se dráty musí propojovat senzory a akční členy s centrální jednotkou a to většinou na velkých vzdálenostech. Tento problém řeší DRS. Další velkou výhodou DRS je, že každá oblast klade jiné nároky na výkonnost použité komunikační sítě, na rychlost odezvy, na množství přenášených dat a díky rozložení do menších celků se může každá část optimalizovat přesně na dané potřeby.

Pro DRS je charakteristická hierarchická skladba s první úrovní procesní instrumentace a dvěma úrovněmi řízení. [3]

# 2.2.1 Instrumentální vybavení jednotlivých úrovní

#### **Úroveň procesní instrumentace**

Na procesní úrovni jsou umístěna vstupní/výstupní zařízení provádějící sběr dat a výměnu dat s elektrickými prvky technologického procesu (procesní přístroje), jako jsou snímače, pohony, topidla apod. Tuto část komunikace zajišťují v této práci Profibus-DP a proudová smyčka. Starají se o to, aby se příslušné signály dostaly z procesu (DP-slave) do programovatelného automatu PLC (DP-master).

Jednotka DP-Slave může být samostatný přístroj nebo periferní ĽO stanice. Jde-li o samostatný přístroj, označuje se jako inteligentní zařízení (snímač, pohon, ventil, frekvenční měnič, apod.). Častěji se u přístrojů DP setkáváme s periferními stanicemi, které představují skupinu decentralizovaných vstupů a výstupů. Připojují se centrálnímu procesoru PLC pomocí rozhraní Profibus-DP. [3]

#### **Úroveň řídících buněk**

Je to úroveň, na které jsou signály z procesu shromážděné vstupními/výstupními zařízeními, předávány komunikačním systémem do programovatelného automatu. Na úrovni řídících buněk jsou propojovány programovatelné automaty, PC a operátorské stanice SCADA pro ovládání a vizualizaci procesu. Na této úrovni si PLC předávají data, aby mohly vykonávat společné úlohy. Operátorské stanice SCADA si vyměňují s programovatelnými automaty data potřebná pro ovládání a vizualizaci. Operátorská úroveň. [3]

#### **Úroveň řízení výroby**

Na této úrovni se provádějí úkoly zastřešující celý výrobní proces (manažerské funkce). Tyto úlohy zahrnují ukládání, zpracovávání a archivaci procesních hodnot, analytické a optimalizační funkce, bilanční a statistické vyhodnocování. Požadovaná data mohou být shromažďovaná z více provozních řídících buněk nebo z více závodů a zpracovávána centrálně. Na základě rozhodnutí provedených na této úrovni se vytvářejí výrobní příkazy (např. receptury), které se posílají do podřízených výrobních buněk. [3]

# **2.3 Profíbus (Process Field Bus)**

Jedná se o nejrozšířenější komunikační sběrnici používanou v automatizaci. Hlavní výhodou je výrobní flexibilita, stabilita, otevřenost a zabezpečená komunikace mezi zařízeními od různých výrobců. Reprezentuje síť na procesní úrovni i na úrovni řídící buňky (prostor PLC) v otevřeném komunikačním systému s mnoha účastníky. [1]

# **2.3.1 Vrstvy ISO/OSI u Profibusu**

Profibus používá kvůli rychlosti a optimalizaci pouze tři vrstvy ISO/OSI a to:

- Fyzickou
- Linkovou
- Aplikační (pouze Profibus FMS)

# **2.3.1.1 Fyzická vrstva**

Definuje fyzické spojení mezi zařízeními a současně je v této vrstvě definována topologie sítě. Profibus podporuje přenos po sběrnici RS-485 (Profibus DP/FMS), RS-485iS, po optickém vláknu (Profibus DP/FMS) a ve výbušném prostředí po proudové smyčce IEC 1158-2 (Profibus PA). Základní elektrické **parametry jsou:** 

- max. přenosová rychlost 12 Mb/s
- $\bullet$  max. počet účastníků 126
- délka kabelu je závislá na druhu kabelu a pohybuje se mezi 200m a 90km.  $[1]$

# **Podrobnější popis komunikačních technologii tvořících fyzickou vrstvu:**

RS-485 se vyznačuje jednoduchostí. Je tvořen dvouvodičovým propojením jednotek a síť může mít stromovou i přímou strukturu. Rychlost se pohybuje od 9,6 Kb/s až 12 Mb/s podle délky. Na sběrnicové struktuře může být připojeno až 32 stanic v segmentu (master, slavě). Maximální celkový počet stanic na síti je 127. Jako konektor se nejčastěji používá 9 pinový D-sub konektor, mohou se ale také používat konektory M12, Han-Brid konektor nebo Siemens hybridní konektor. [1]

RS-485ÍS, jedná se o upravenou verzi RS-485, která zabezpečuje jiskrovou bezpečnost pro nebezpečné prostředí ex zóna 1. Tento druh ochrany před výbuchem umožňuje uskutečňování údržby na aktivním zařízení bez povolení k práci pod napětím. Jiskrová bezpečnost je založená na principu omezení výkonu nebo energie v systému. Přenosové médium se používá stíněná kroucená dvojlinka s omezenou přenosovou rychlostí na 1.5Mbit/s. [1]

**BP Proudová smyčka IEC 1158**-2 je synchronní technologie přenosu využívající manchastrové kódování. Je použita u Profibusu PA. Konstantní přenosová rychlost je 31,25 kb/s. [1]

**Optické vlákno,** které odolává vysokým elektromagnetickým interferencím, to nám umožňuje použít tuto technologii v prostředí s vysokým elektromagnetickým rušením a také slouží pro přenos dat na velké vzdálenosti. Rozsah vzdálenosti je určen typem optického vlákna. Je vhodné jak pro Profibus DP tak FMS a podporuje technologie sběrnice, hvězda i kruh. [1]

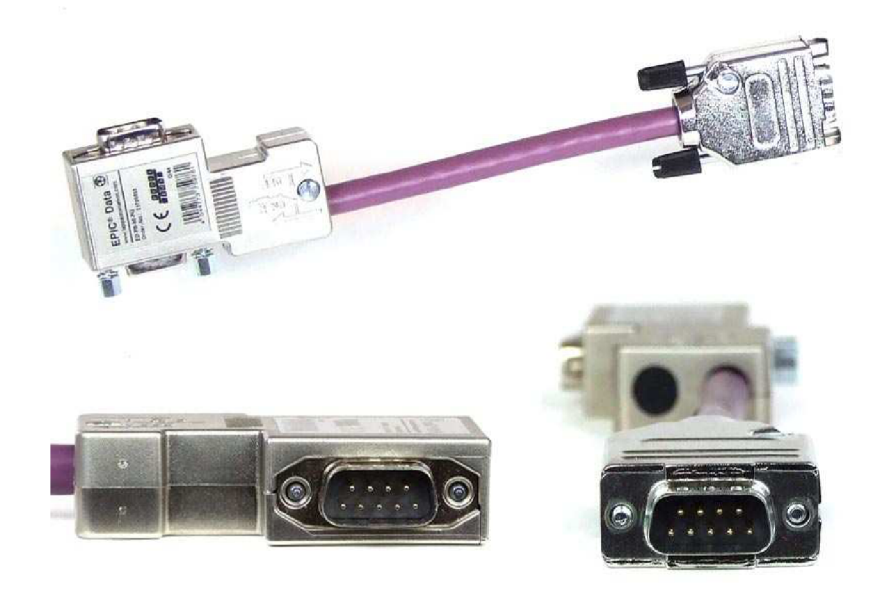

**Obrázek 2, 9 pinový D-sub konektor** 

#### **2.3.1.2 Linková vrstva (spojová vrstva)**

Neboli Fieldbus Data Link definuje mechanismus přístupu účastníka na přenosové médium a zabezpečuje tvorbu zprávy na úrovni bitového řetězce včetně generování kontrolních částí. [1]

Protokol je schopen detekovat nefunkční stanici, ztracený token, dva tokeny, přenosové chyby a další druhy možných závad na síti. Zařízení typu master a slavě mohou být kdykoliv přidána nebo vyjmuta a linková vrstva automaticky překonfiguruje logický kruh, popř. master provede parametrizaci a konfiguraci zařízení slave. [1]

Je stejná u všech typů Profibusu.

#### **2.3.1.3 Aplikační vrstva**

Nejvyšší vrstvou v referenčním modelu ISO/OSI. Poskytuje jednotlivé služby nezbytné pro realizaci komunikace z hlediska uživatele. Je použita pouze u Profibusu FMS.

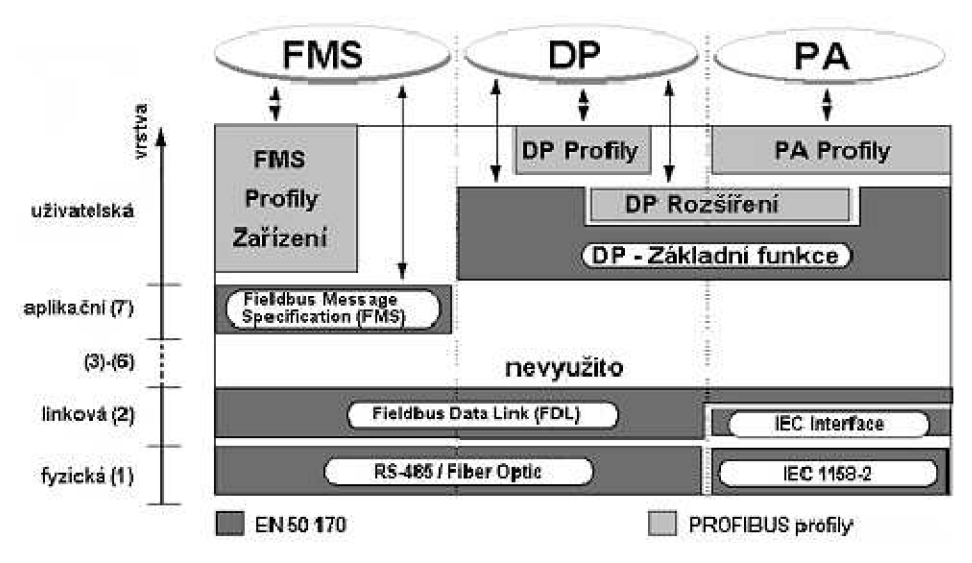

**Obrázek 3, architektura protokolu Profibus** 

# **2.3.2 Komunikační standarty:**

V současnosti jsou nejpoužívanější tyto:

# **2.3.2.1 Datová komunikace:**

# **LProfibus FMS (Fieldbus Message Specification)**

Který vznikl jako vůbec první a je vhodný pro komunikaci v heterogenním prostředí na vyšší úrovni.

# **Procesní a field komunikace:**

# **2.Profibus DP (Decentralized Peripherals)**

- Jedna z nejpoužívanějších variant v průmyslových sítích. Především je určena pro rychlou komunikaci mezi řídícími jednotkami (master) a decentralizovanými periferiemi (slave).
- Má velmi krátkou časovou odezvu, která se pohybuje v oblasti lms.
- Přenosová rychlost může být až 12 Mb/s, nejčastěji se ale používá rychlost 1,5 Mb/s
- Na jeden segment sběrnicové sítě je možno připojit až 32 zařízení (master/slave), pro připojení více zařízení (až 126) je nutno použít opakovače.

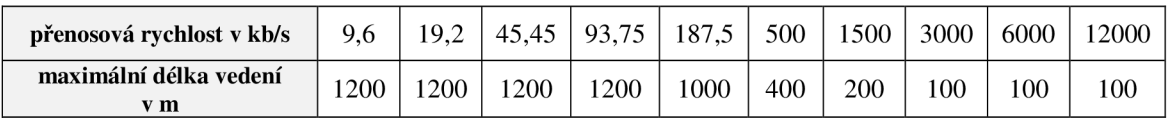

# **Tabulka 3, přenosové rychlosti Profibusu DP**

# **3.Profibus PA (Process Automation)**

- Je to následník Profibusu DP, který je určen především do výbušných prostředí.
- Rozdíl mezi PA a DP je hlavně ve fyzické vrstvě. U Profibusu PA se používá ke komunikaci dvouvodičový kabel. Komunikuje se na základě změny proudu a díky tomu je schopen napájet připojená zařízení. Na síť lze připojit až 30 stanic, odebíraný proud ale nesmí být vetší než 320mA

# **2.3.3 Propojení Profibusu PA a DP:**

K přechodu mezi rozhraními Profibus DP a Profibus PA se využívají tyto varianty:

**DP/PA coupler** - Pokud je použito pouze toto zařízení, tak je nutné, aby byla se sítí transparentní. To znamená, že všechny přístroje, připojené na síť PA tohoto zařízení, jsou adresovány přímo řídící stanicí. Tento způsob se využívá při přenosu malého množství dat.

**IM 157(DP/PA link+ DP/PA coupler)** - DP/PA link se chová jako podřízené zařízení v síti Profibus DP, ale v síti Profibus PA jako řídící stanice. To je výhodné z důvodu, že rychlost může být až 12 Mb/s a navíc lze k této jednotce připojit až 5 zařízení DP/PA coupler. DP/PA link má přidělenou jednu adresu v síti Profibus DP a adresování zařízení v síti Profibus PA je uskutečněno nepřímo skrze něj.

# **2.3.3.1 Možné chyby při použití IM 157**

Při použití IM 157 může nastat celá řada chyb. Většina z nich je sepsána v tabulce viz. Tabulka 4. A přehled panelu s kontrolkami je na obrázku: Obrázek 4.

Další chybou, která není uvedená v tabulce, ale může nastat, je situace kdy několik LED svítí v nepravidelných intervalech. V tomto případě je chyba ve fyzické konfiguraci Profibusu-PA. Chyba tedy může být v nastavení sběrnice, např. ukončení Profibusu-PA linky. [10]

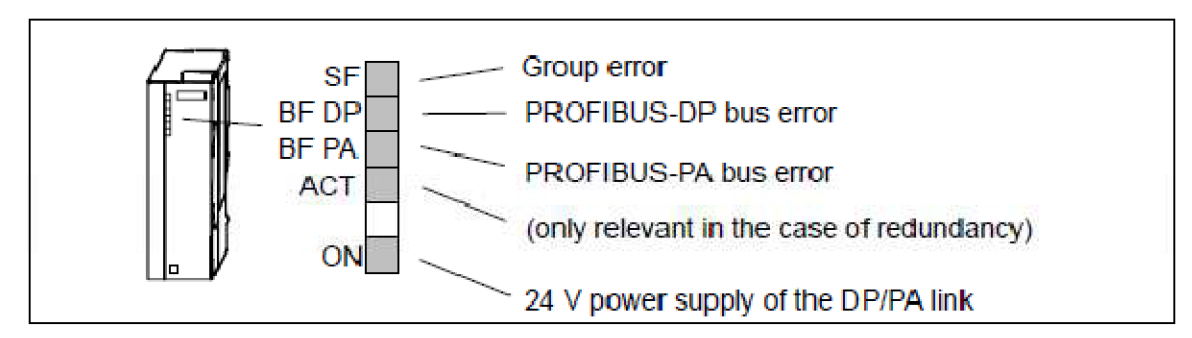

**Obrázek 4, kontrolky modulu IM 157 [10]** 

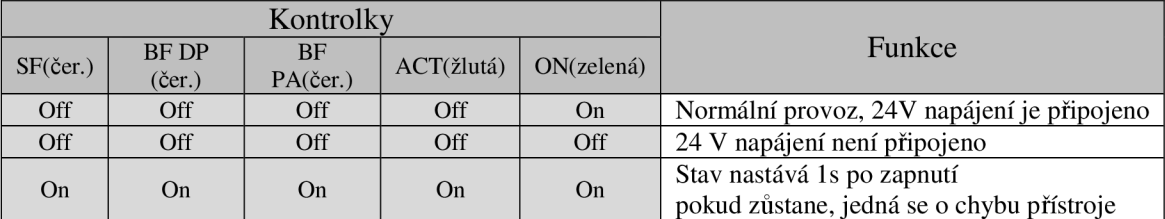

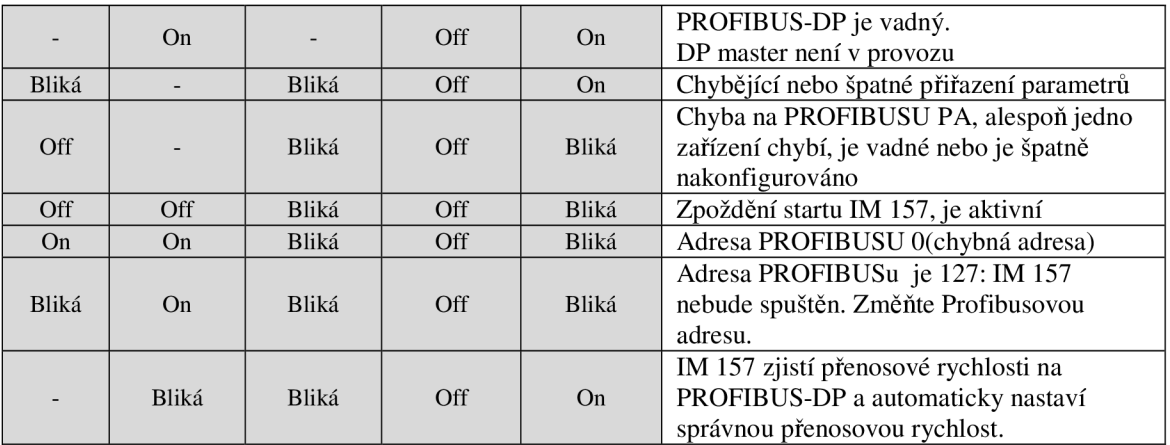

**Tabulka 4, chyby pro různé kombinace svitu kontrolek [10]** 

# **3 Model pro regulaci teploty v nadrží**

# **3.1 Základní popis**

Model vytvořený v této BP je určen k chlazení teplé kapaliny v nádrži. Chlazenou a chladicí kapalinou je v našem případě studená, respektive teplá voda z vodovodního potrubí. Jelikož není v laboratoři e 135 přítomen žádný použitelný přívod teplé vody, není napouštění teplé vody do nádrže nijak zautomatizováno, a proto se musí nádrž napustit teplou vodou ručně. Studená voda je připojena přímo na vodovodní potrubí a můžeme jí tedy do modelu pouštět pomocí elektrického ventilu. Pro studenou vodu jsou v modelu přístupné dvě větve. Pro obě větvě je společný pouze ultrazvukový průtokoměr a tlakoměr, za ním se pomocí elektrického a pneumatického ventilu určí, do které větve bude voda proudit. První smyčka je ovládána pneumatickým ventilem firmy APV, při jeho otevření teče studená voda přímo do nádrže. Druhá větev je otevírána a zavírána elektrickým ventilem a vede přes regulační ventil, který umožňuje volitelný stupeň otevření, čímž můžeme ovlivnit hodnotu průtoku vody touto smyčkou, do výměníku. Výměník je touto studenou vodou chlazen. Z něj poté teče voda do odpadu.

Všechny ventily jsou ovládány přes ventilový ostrov. Elektrické ventily jsou otvírány přes jeho digitální modul, zatímco pneumatický ventil je ovládán tlakem spínaným jeho ventilovým rozvaděčem. Pracovní tlak, jenž spíná pneumatický ventil a ovládá regulační ventil je vytvořen kompresorem.

Na nádrž je připevněn ultrazvukový hladinoměr určený k měření výšky napuštění vody v nádrži. K zjištění teploty vody je k nádrži připevněn také teploměr PT100. Posledním zařízením použitým v tomto modelu je tlakoměr, který však nemá žádnou důležitou funkci pro chod programu a je zde použit pouze pro informaci o tlaku kapaliny v hadicích propojujících přístroje mezi sebou.

Model lze ovládat ve dvou režimech: v **manuálním** a **automatickém.** V manuálním režimu můžeme přes OP pomocí obrazovky pro manuální režim (viz. Obrázek 16) spínat jednotlivé ventily, nebo pustit vzduch do regulačního ventilu a poté do něj poslat požadovanou hodnotu procentuálního otevření. V automatickém režimu se tyto činnosti vykonávají samočinně. Před spuštěním automatického režimu stačí pouze nastavit požadované parametry pro chod systému, kterými jsou výška napuštění teplé vody a žádaná teplota vody v nádrži. Dále je možné nastavit parametry PID regulátoru, jenž bude přes Sipart PS2 regulovat teplotu výměníku změnou protékajícího proudu studené vody. Popis funkce automatického režimu je popsán níže.

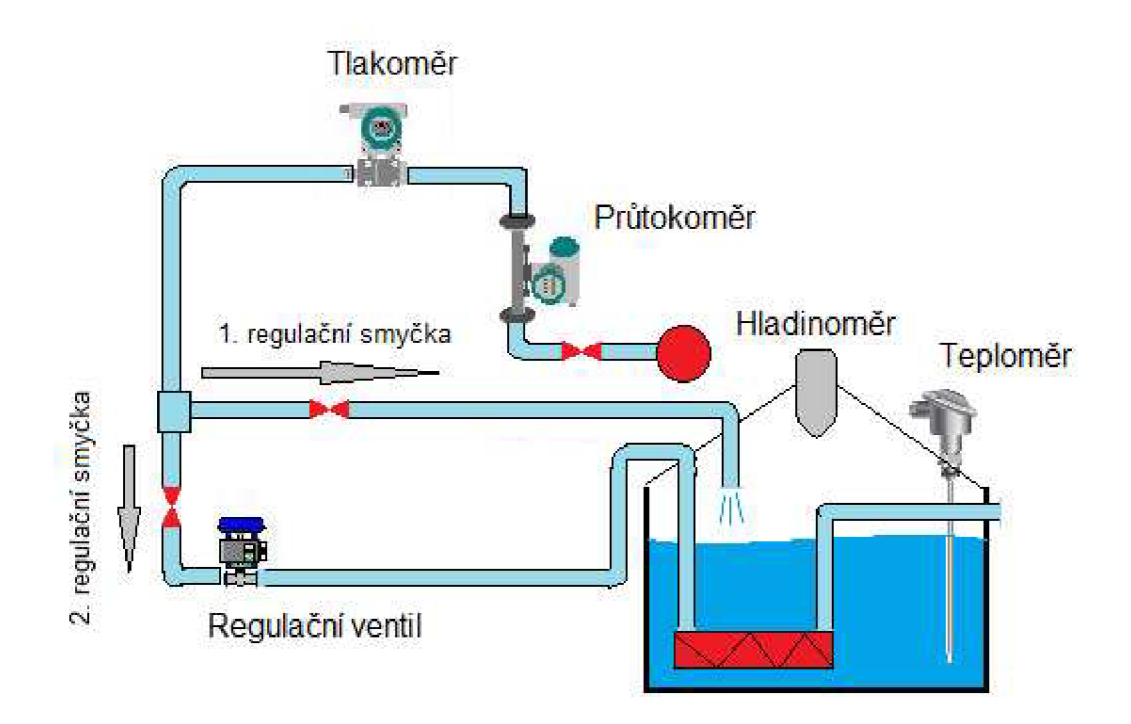

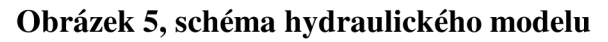

# **3.2 Automatický chod modelu**

V první části probíhá **napouštění teplé vody.** Jak již bylo zmíněno, v laboratoři el35 není žádný použitelný přívod teplé vody, proto se musí teplá voda napustit do předem nastavené výšky ručně.

Po napuštění teplé vody nastává druhý krok, kterým je **rychlá regulace teploty.** Ta se provádí dopuštěním studené vody do nádrže, přes první větev. Napouštění studené vody trvá do doby, než dosáhneme regulační odchylky alespoň 5°C.

Jako poslední krok nastává **jemná regulace teploty.** Ta je řešena výměníkem umístěným v nádrži, jehož teplotu měníme regulací průtoku studené vody druhou regulační smyčkou.

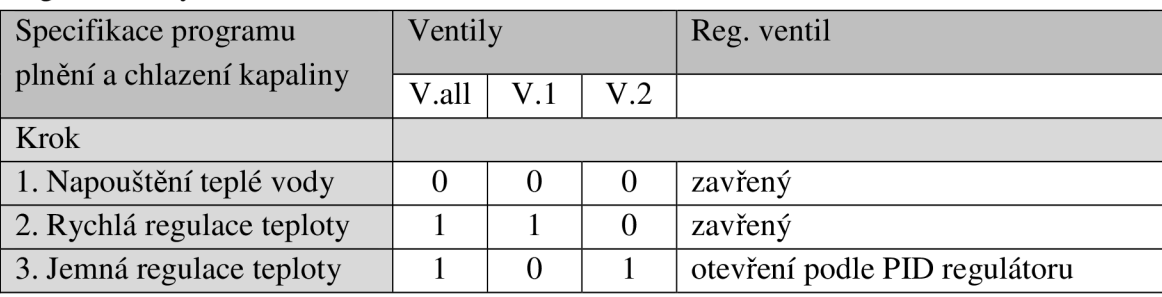

# **Tabulka 5, matrice funkčního popisu chodu systému**

# **3.3 Hardware**

*-v této kapitole jsou popsány přístroje použité v modelu* 

# **3.3.1 PLC**

V našem projektu zajišťuje úroveň bezprostředního řízení. V PLC je použito standardní CPU typu 315-2 DP, ve kterém je zabudováno jak rozhraní MPI, tak i rozhraní Profibus DP. Jehož parametry jsou:

- pracovní paměť 128 KB, rozšířená externí pamětí (MMC) 2 MB
- rychlost 0,1 ms / 1000 instrukcí
- možnost rozšíření až na 32 modulů
- konstantní profibusová rychlost
- routing

# **Použité doplňující přídavné moduly:**

- Napájení 2A PS 307 2A
- Karta digitálních vstupů a výstupů DII6/DO16x24V/0.5A

• Karta analogových vstupů AI2xl2Bit

# **3.3.2 Ventilový ostrov**

Ventilový ostrov použitý v projektu je od firmy Festo. Je složen z ventilového terminálu MPA a terminálu CPX.

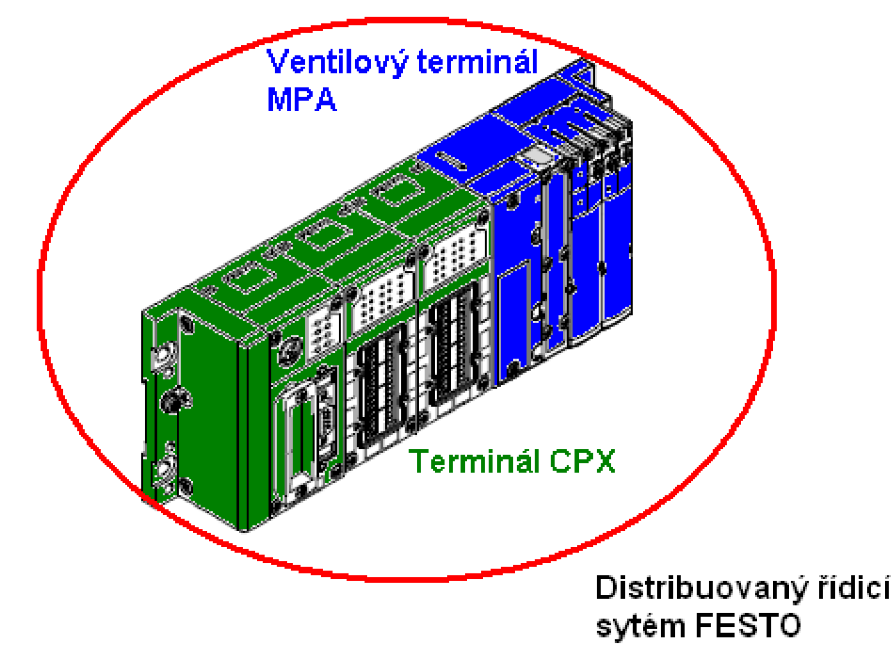

**Obrázek 6, distribuovaný řídící systém FESTO** 

# **3.3.2.1 Terminál CPX [11]**

# **Napájecí bloky**

Jeho základ tvoří napájecí bloky (CPX-GE-EV a CPX-GE-EV-S), tyto bloky zajišťují elektrické napětí 24V a maximální proud 20mA pro všechny ostatní moduly

v CPX. Kromě napájení zajišťují také sériovou komunikaci, přes kterou se dá komunikovat se všemi bloky.

# **Uzel sítě**

V modelu je použít uzel sítě s označením FBI3. Ten může s PLC komunikovat pomocí Profibusu DP. Jeho správné propojení s PLC po síti Profibusu nám indukuje kontrolka Bus-Fault (BF). Nastavení a propojení je správné, pokud kontrolka nesvítí ani nebliká.

# **Digitální elektronický modul**

V tomto modelu je použit modul s 8mi vstupy a 8mi výstupy. Jeho vlastnosti a adresování se dají nastavit v hardwarové konfiguraci v programu Step 7.

# **Analogový elektronický modul**

Modulární elektrický terminál s 2 analogovými vstupy pro napětí a proud. Analogové vstupy slouží ke snímání analogových signálů dle norem, např. snímačů tlaku, teploty, průtoku atd. Analogový modul může měřit v rozmezích:

- $\bullet$  0...10 V
- $\bullet$  0 ... 20mA
- $4...20mA$

Měřená rozmezí se dají konfigurovat jak hardwarově pomocí přepínačů dill, tak softwarově v programu STEP7, v případě softwarové konfigurace musí být na vypínačích dill daného kanálu nastaveno OFF. [11]

Hodnoty z analogového modulu mají velikost 2 byty, tedy 1 word.

| Kryt CPX-AB-8KL-4POL s připojeným |             |      |            |                           |
|-----------------------------------|-------------|------|------------|---------------------------|
| digitálním modulem CPX-8DE-8DA    |             |      |            |                           |
|                                   | kanál 0     |      | kanál 1    |                           |
| X1.0                              | 24 VSEN     | X5.0 | Output x+4 |                           |
| X1.1                              | 0 VSEN      | X5.1 | 0 VOUT     |                           |
| X1.2                              | Input x     | X5.2 | Output x   | $V$ . vall                |
| X1.3                              | <b>FE</b>   | X5.3 | <b>FE</b>  |                           |
|                                   |             |      |            |                           |
| X2.0                              | Input x+4   | X6.0 | Output x+5 |                           |
| X2.1                              | Input x+5   | X6.1 | 0 VOUT     |                           |
| X2.2                              | Input $x+1$ | X6.2 | Output x+1 | $\mathbf{v}$ $\mathbf{v}$ |
| X2.3                              | FE          | X6.3 | FE         |                           |
|                                   |             |      |            |                           |
| X3.0                              | 24 VSEN     | X7.0 | Output x+6 |                           |
| X3.1                              | 0 VSEN      | X7.1 | 0 VOUT     |                           |
| X3.2                              | Input $x+2$ | X7.2 | Output x+2 |                           |
| X3.3                              | <b>FE</b>   | X7.3 | <b>FE</b>  |                           |
|                                   |             |      |            |                           |
| X4.0                              | Input x+6   | X8.0 | Output x+7 |                           |
| X4.1                              | Input x+7   | X8.1 | 0 VOUT     |                           |
| X4.2                              | Input $x+3$ | X8.2 | Output x+3 |                           |
| X4.3                              | FE          | X8.3 | FE         |                           |

**Obrázek 7, adresování digitálního modulu FESTA** 

V.vall- ventil uzavírající přívod vody do modelu, V.v2- ventil, pouští vodu do Sipartu

# **3.3.2.2 Terminál MPA [12]**

Je také složen z více částí jako např. **pneumatické rozhraní,** které vytváří napěťové a komunikační rozhraní mezi terminály CPX a MPA. V pneumatickém rozhraní je také hlavní přívod tlaku, ten je odtud dále rozveden do celého terminálu. Na výběr jsou **dvě různé velikosti** připojeného pneumatického tlaku:

- Vnitřní přívod řídícího tlaku. Je dimenzován pro pneumatické tlaky o velikosti 3 až 8 bar. Řídící tlak se v pneumatickém rozhraní získává uvnitř z napájení 1.
- Vnější přívod řídicího tlaku. Vnější přívod použijeme, pokud požadujeme tlak menší než 3 bar, nebo větší než 8 bar. V tomto případě je nutné přivést do ventilového terminálu MPA vnější řídící tlak

Terminál MPA dále obsahuje **plochý tlumič hluku**, pro odvětrávání řídícího tlaku. Připojovací desku, na kterou se dají umístit ventily. V terminálu MPA je také umístěn **elektronický modul,** jehož funkcí je dekódování signálů pro ventilové rozvaděče.

# **Ventilové rozvaděče**

Jsou vybavený pístovým šoupátkem a patentovaným principem těsnění, umožňující velký rozsah tlaku a dlouhou životnost.

Ventilové rozvaděče se dělají ve dvou různých provedeních:

- **Monostabilní** Je složen z jedné cívky. Po sepnutí této cívky se ventil otevře, po rozepnutí je okamžitě uzavřen díky pružině.
- **Impulsní** Ten obsahuje dvě cívky a díky tomu může být rozvaděč otevřen i v případě, že na něj není přiváděn žádný signál. Sepnutím jedné cívky kohoutek v rozvaděči otevřeme a sepnutím druhé jej uzavřeme. Proto pokud není na žádnou z cívek přiváděn žádný signál, kohoutek zůstává v poslední poloze.

Sepnutí cívek je signalizováno rozsvícením oranžových kontrolek na jednotlivých rozvaděčích.

# **Pravidla adresování**

Adresování probíhá zleva doprava, bez vynechání. V řazení použitém v projektu (monostabilní rozvaděč, pak impulsní rozvaděč) bude adresace:

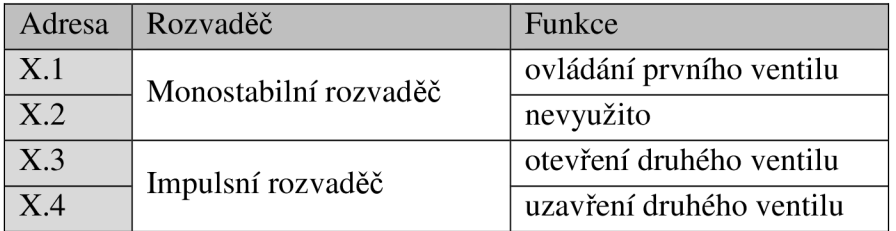

# **Tabulka 6, adresace ventilových rozvaděčů**

# **3.3.3 Sitrans FUS [4]**

Ultrazvukový průtokoměr SITRANS FUS se používá pro měření průtoku elektricky vodivých i nevodivých kapalin. V tomto projektu tedy zastupuje funkci procesní instrumentace. Níže jsou uvedeny jeho základní vlastnosti, podrobnější popis je uveden v [4].

Průtokoměr se skládá z vyhodnocovací elektroniky a z měřícího úseku potrubí se zabudovanými ultrazvukovými senzory. Vyhodnocovací elektronika zajišťuje jak napájení čidla, tak vyhodnocování signálu o průtoku kapaliny. K jednoduchému ovládání je na průtokoměru zabudován zobrazovací panel se čtyřmi bezkontaktními tlačítky, přes která může být modifikováno více jak 70 parametrů.

Komunikace s PLC probíhá pomocí Profibusu PA. Díky cyklické výměně dat mezi PLC a tímto přístrojem může být v telegramu pomocí služby Data\_Exchange přenášeno těchto **7 vstupních dat:** 

- Průtok (objemový nebo hmotnostní)
- Rychlost zvuku
- Přenesené množství vpřed i vzad
- Teplota
- Amplitudu zvuku
- Přenesené množství vpřed i vzad

# • Přenesené množství vzad

Jednotlivé vstupní data se skládají z 5ti bytů. Které jsou vždy rozděleny na 4 byty pro vyjádření neměřené hodnoty. Tato hodnota je reprezentována normou IEEE - 754. A pátý byt určený pro diagnostiku.

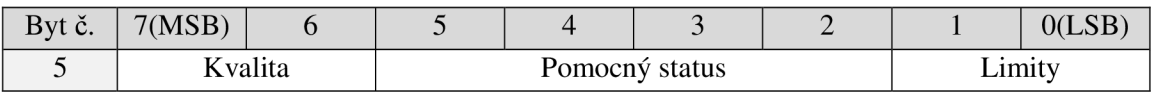

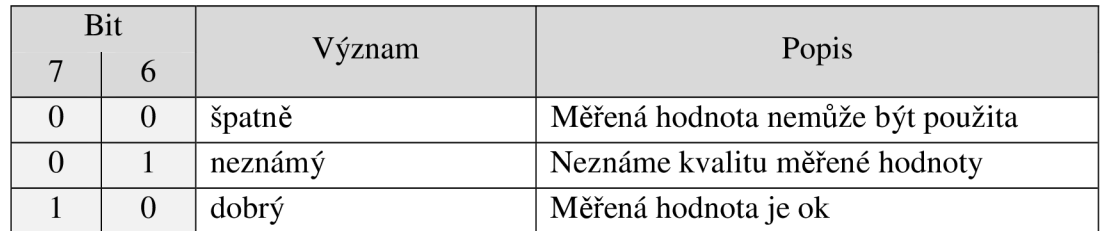

# **Tabulka 7, složení stavového bytu pro průtokoměr**

# **Tabulka 8, kvalita (stav. bity u průtokoměru)**

Výstupní data tohoto průtokoměru se skládají pouze z jednoho bytu použitého pro nastavení počítadla u objemového průtoku. Z něj se však používají jen dva nejnižší bity a ostatní by měli být nastaveny na hodnotu 0. Jejich význam je popsán v tabulce: Tabulka 9.

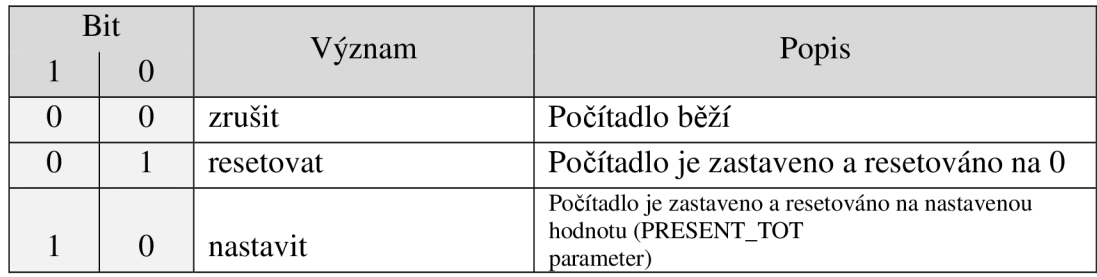

#### **Tabulka 9, složení vstupního bytu na nastavení počítadla**

# **3.3.4 Sitrans P** [5]

Jedná se o jednoduchý tlakoměr od firmy Siemens. Komunikace s PLC i napájení je umožněno pomocí rozhraní Profibus PA. Přes něj dochází k cyklické výměně dat posílaných tlakoměrem pro PLC. A to:

- Aktuální tlak
- Celkový tlak

Měření celkového tlaku se dá nastavovat pomocí dvou bytového vstupu, viz. Tabulka 10.

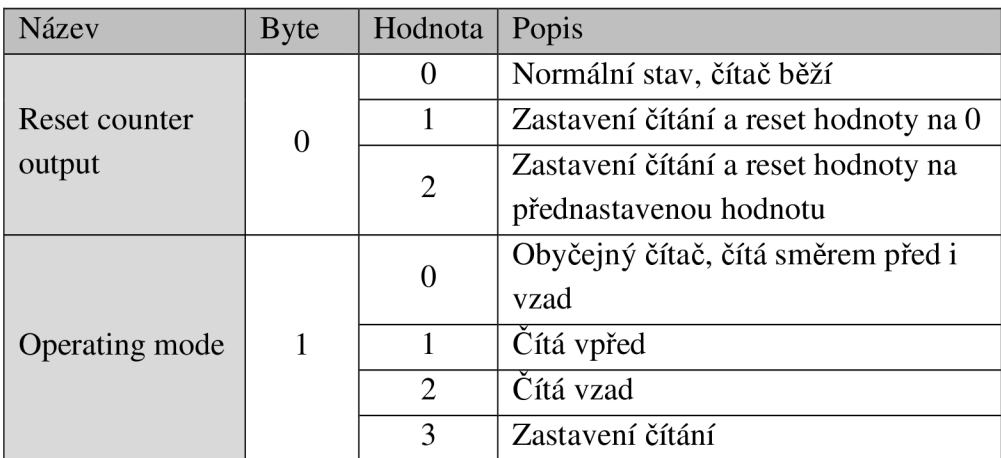

#### **Tabulka 10, vstupních dat tlakoměru**

Podrobnější informace jsou v [5].

# **3.3.5 Sipart PS 2 [6]**

SIP ART PS 2 je elektromagnetický polohovací regulátor pro lineární a rotační akční člen. V projektu tedy zastupuje úroveň procesní instrumentace. Podrobné informace o tomto přístroji jsou v [6].

# **Základní popis**

Pozicionér působí prostřednictvím tyčového jezdce, po dráze 2cm, na lineárně uzavíratelný mechanismus ventilu.

Výhodou pozicionéru je jeho mikroprocesor, který při inicializaci určí nulu a maximálni hodnotu výchylky, rychlost a směr pohybu ventilu. Díky těmto hodnotám určí minimální dobu trvání pulsu, čímž optimalizuje řešení.

Součástí pozicionéru je také display a tři tlačítka. Pomocí nich můžeme s pozicionérem pracovat ve třech režimech, které můžeme postupně aktivovat pomocí tlačítka MODE

# **Dostupné režimy:**

**• Konfigurační** - do něj se dostaneme stlačením tlačítka MODE po dobu 5s.

Zde můžeme tlačítky PLUS  $\overline{\mathcal{A}}$  a MINUS  $\overline{\nabla}$  měnit parametry pozicionéru. Tabulka s nastavením parametrů přístroje v této práci je uvedena v příloze.

- **Manuální** pomocí tlačítek PLUS a MÍNUS se dá měnit pozice otevření ventilu.
- **Automatický** zde jsou tlačítka PLUS a MÍNUS zablokovány a my můžeme pouze sledovat zobrazovanou hodnotu otevření ventilu na displeji

Komunikace mezi tímto přístrojem a PLC probíhá pomocí Profibusu PA, přes který je také napájen.

SIP ART PS 2 nabízí k cyklické výměně kombinaci těchto **vstupních a výstupních dat:** 

- **SP** žádaná vstupní hodnota požadované polohy
- **Readback** výstupní hodnota aktuální polohy
- **POS D** diskrétní hodnota polohy
- **Checkback** stavové informace
- **RCAS\_IN** kaskádní vstup (není použito v projektu)
- **RCAS\_OUT** kaskádní výstup (není použito v projektu)

# **3.3.5.1 SP (Setpoint)**

Je to 5bytová vstupní hodnota, určující procentuální požadavek na otevření ventilu. Je rozdělena na 4bytové číslo typu float (požadavek) a pátý byt určený pro diagnostiku, proto **aby posílaná hodnota požadavku byla přijata, musí být diagnostický byt nastaven na hodnotu 80hex - vše v pořádku.** 

# **3.3.5.2 POS\_D**

Tato proměnná informuje pomocí jednoho bytu o poloze ventilu. Může nabývat pouze 4 různých hodnot:

- $\bullet$  0 pozice nezjištěna
- $\bullet$  1 ventil uzavřen
- $2$  ventil otevřen

 $\bullet$  3 – ventil je v mezipoloze

K hodnotě je ještě přiřazen stavový byte. Ten informuje o kvalitě této informace.

# **3.3.5.3 Checkback**

Checkback je 3bytová vstupní proměnná, která nás podle různých bitů v logické 1 informuje o stavu Sipartu. Význam jednotlivých bitů je v tabulce: Tabulka 11.

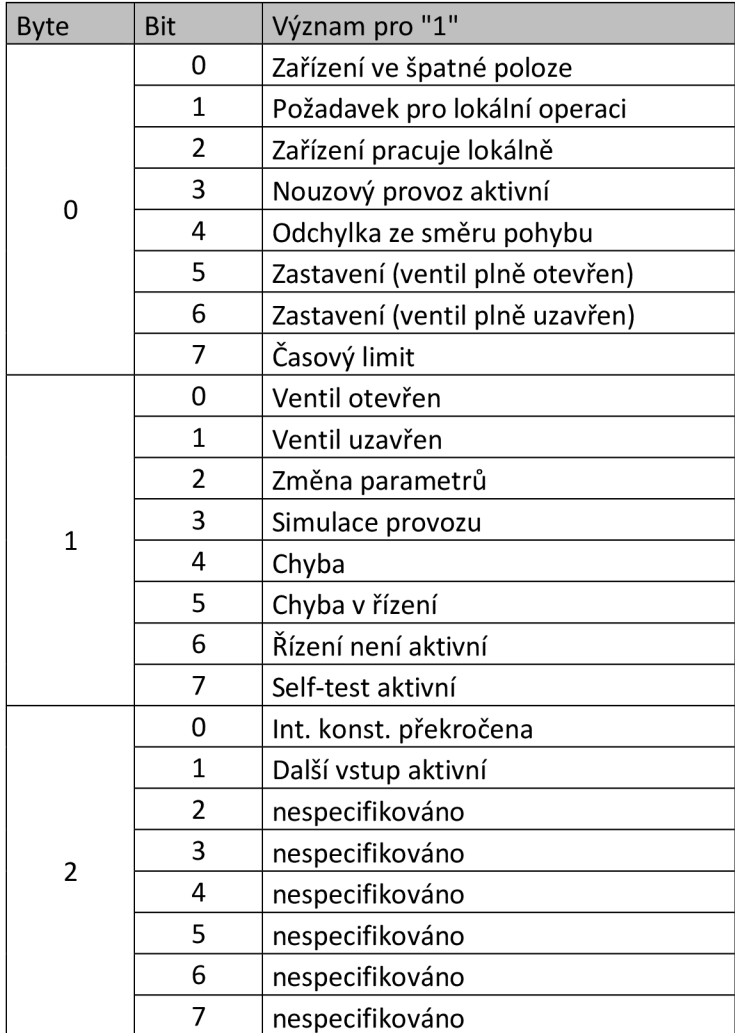

# **Tabulka 11, checkback informace**

# **3.3.5.4 Stavový byte**

Jak již bylo zmíněno některým výše popsaným vstupním a výstupním datům je přiřazen stavový byt informující o kvalitě přijatých, nebo poslaných dat. Nejdůležitějšími bity jsou 7 a 6, ty informují přímo o kvalitě. Kvalita je určena pomocí hodnoty těchto bitů a to:

- $\bullet$  0 špatná
- $\bullet$  1 neznámá
- $\bullet$  2 dobrá
- 3 dobrá (při kaskádním zapojení)

Bity 2,3,4 a 5 přenáší podrobnější informace o stavu a poslední dva bity (0,1) jsou určeny k signalizaci limitních stavů. Přesné informace o jednotlivých stavech jsou v [6].

# **3.3.6 Operátorský panel (HMI)**

Operátorský panel zastupuje v našem distribuovaném řídicím systému operátorskou úroveň. Pomocí něj můžeme, z pozice operátora, proces sledovat nebo do něj přímo vstupovat.

Programová vizualizace do panelu se vytváří v prostředí softwaru WinCC. Ve kterém je možno nastavit nejen vzhled jednotlivých obrazovek, funkci tlačítek panelu, ale také zobrazování alarmů a chybových hlášení, to napomáhá větší kvalitě a bezpečnosti provozu.

V panelu je integrovaná řada rozhraní jako například Ethernet, Profibus, USB, RS232 nebo LPT. V tomto projektu jsou využívány rozhraní Profibus, určené pro výměnu dat mezi HMI a PLC a sériová linka RS232, která slouží pro nahrávání projektu vytvořeného v PC.

# **3.3.7 Celková konfigurace**

Celkovou konfiguraci si můžeme prohlídnout v podprogramu "Stepu" s názvem NetPro, kde je konfigurace zobrazena graficky a my jí ještě můžeme pozměnit přesně podle našich požadavků.

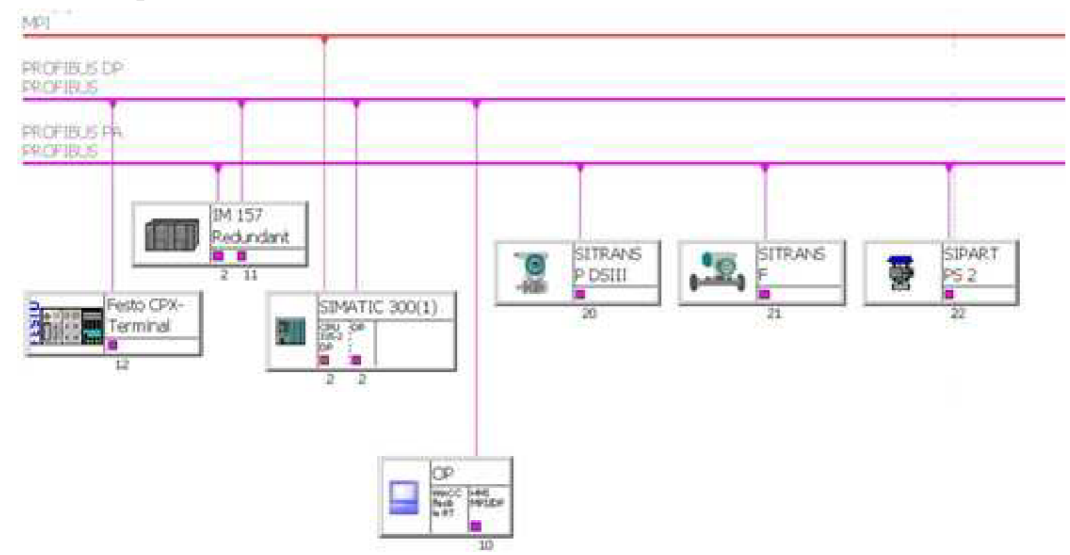

**Obrázek 8, konfigurace modelu v sekci NetPro** 

# **3.4 Software**

Ke konfiguraci všech zařízení a následnému vytvoření programu byly pro tento projekt použity dva programy od firmy Siemens:

- 1. **STEP 7,** pomocí něj bylo nakonfigurováno PLC a všechny ostatní přístroje připojené na Profibusu. Dále zde byl vytvořen program technologického procesu.
- 2. WinCC, ve kterém byla vytvořena vizualizace pro OP.

# **3.4.1 Konfigurace hardwaru**

# **3.4.1.1 Operátorský panel (OP 270)**

Nejprve musíme operátorský panel připojit k projektu. To uděláme kliknutím levého tlačítka do okna přehledu projektu a v nabídce zvolíme přidání SIMATIC HMI STATION. Poté v menu "HW config" v konfiguraci operátorského panelu nastavíme typ jeho komunikace. Ta je provedena přes Profibus DP, adresu má nastavenou na hodnotu **10.** Správné nastavení komunikace můžeme zkontrolovat i v programu WinCC v záložce "Communications".

# **3.4.1.2 Instalace GSD souboru**

Abychom v hardwarovém katalogu programu STEP7 měli všechny použité zařízení je potřeba napřed do tohoto programu zavést dané GSD soubory, které definují vlastnosti těchto zařízení. GSD soubory, které potřebujeme, jsou ke stažení na stránkách [www.automation.siemens.com.](http://www.automation.siemens.com) Pro ventilový ostrov se také dají na stránkách [www.festo.cz](http://www.festo.cz) stáhnout soubory s koncovkou dip, ty slouží ke zlepšení grafického přehledu v konfiguračním zapojení, neboť ventilový ostrov bude znázorněn pomocí oken signalizujících stav ventilového bloku.

GSD soubor do projektu načteme v okně HW config pomocí menu OPTIONS/INSTALL NEW GSD, kde si najdeme daný soubor a ten otevřeme pro instalaci.

# **3.4.1.3 Ventilový ostrov**

Po nainstalování GSD souboru najdeme terminál v hardwarovém katalogu pod cestou PROFIBUS-DP\Additional Field devicesWalves. Zde nalezneme FESTO CPX-TERMINAL a ten přetáhneme na Profibus DP. Poté ho rozklikneme a v nabídce PROPERLTIES nastavíme adresu, která se dá nastavit ručně přímo na ostrovu. V tomto případě je nastavena na adresu **12.** Poté musíme připojit moduly, které obsahuje fyzická konfigurace ventilového ostrova, viz. Obrázek 9. Seznam modulů je v tabulce: Tabulka 12.

|     | V.Č./Popis                    |  |  |
|-----|-------------------------------|--|--|
| 64  | CPX-FB13: DP Slave (Status)   |  |  |
| 8DX | CPX-8DE-8DA (8DI/8DO)         |  |  |
| 2AI | CPX-2AE-U/I [2AI]             |  |  |
| 8DO | MPA2S: VMPA2-FB-EMS-4 [4DO]x2 |  |  |

**Tabulka 12, použité moduly v DŘSF** 

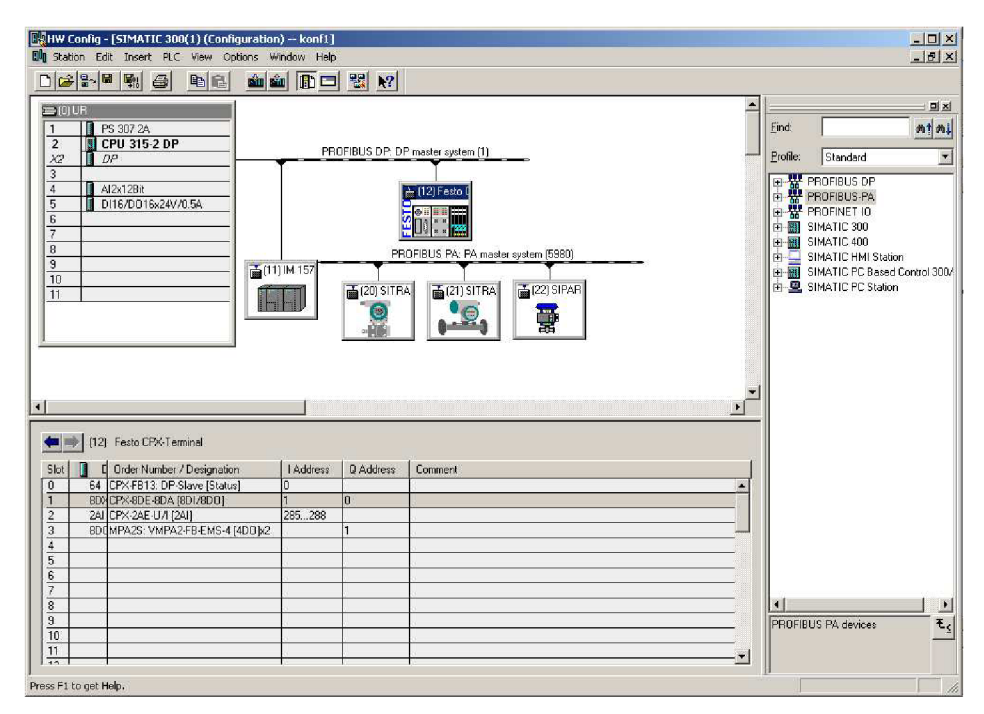

**Obrázek 9, nastavení ventilového ostrovu v HW Config** 

#### **Parametrizace**

Některé moduly je potřeba parametrizovat. Parametrizace se provádí dvojklikem na daný modul, poté vyvoláme okno PROPERITIES, kde můžeme v záložce Parameter Assignment parametrizovat různé vlastnosti daného modulu.

# **3.4.1.4 IM157**

Protože, v CPU je rozhraní pouze pro Profibus DP a v projektu je také potřeba Profibus PA, je potřeba zapojit na Profibus DP zařízení IM 157 (DP/PA link + DP/PA coupler). To nám vytvoří Profibus PA vhodný pro připojení průtokoměru, tlakoměru a regulačního ventilu.

V hardwarovém katalogu najdeme IM 157 (v.č. 6ES7 157-0AA81-0XA0) a přetáhneme ho na Profibus DP. Poté ho rozklikneme a v zobrazeném okně klikneme na Profibus, kde musíme nastavit jeho adresu, která se nastavuje přímo na přístroji. My ji máme nastavenou na hodnotu **11.** Dále pokud se nevytvořil, tak musíme vytvořit Profibus PA, který bude z přístroje vycházet. Okna s nastavením jsou na obrázku: Obrázek 10.

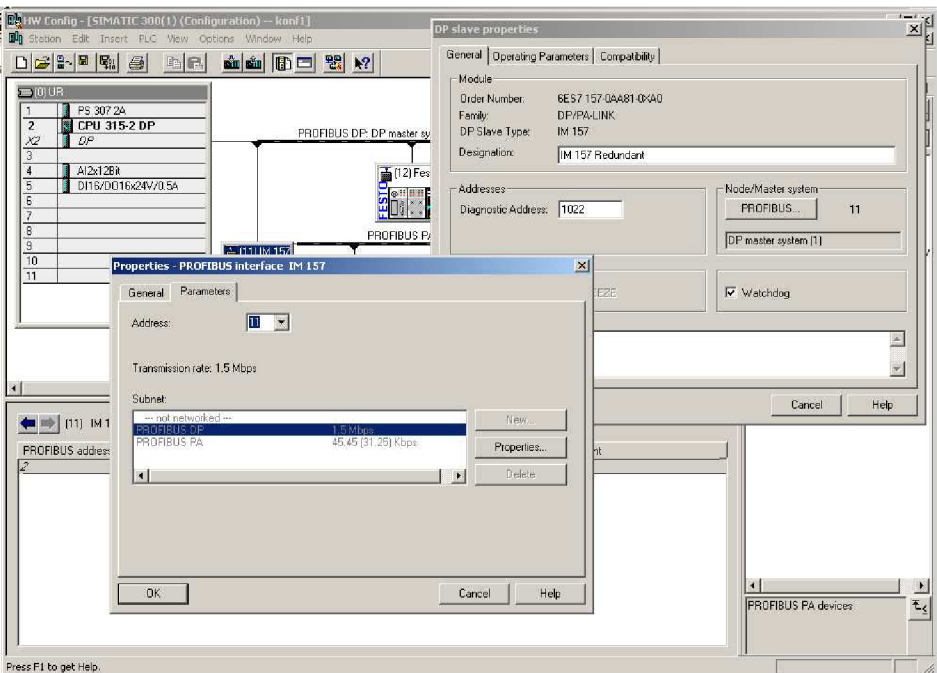

**Obrázek 10, nastavení IM157 v HW Config** 

# **3.4.1.5 Elektromagnetický reg. ventil (Sipart PS 2)**

Z hardwarové konfigurace jej přetáhneme na Profibus PA. Jeho adresa na Profibusu je nastavena na hodnotu **22.** Poté v konfigurační tabulce tohoto ventilu musíme určit požadované složení dat cyklické výměny s PLC. V tomto projektu jsou k výměně určeny: **READBACK, CHECKBACK, POS\_D, SP.** 

# **3.4.1.6 Ultrazvukový průtokoměr (Sitrans F)**

Ultrazvukový průtokoměr najdeme v hardwarové konfiguraci, poté jej přetáhneme na Profibus PA a nastavíme adresu na 21.

Dále musíme nastavit, jaké hodnoty budeme chtít přenášet do PLC. Nastavení se provede přenesením požadovaných veličin z HW katalogu do konfigurační tabulky průtokoměru. Na prázdné sloty musíme přenést FREE PLACE. Konfigurace byla provedena viz. Tabulka 13.

# **U průtokoměru musí být měřené veličiny zavedeny do konf. tabulky v tomto pořadí:**

- 1. Objemový nebo hmotnostní průtok [l/min, kg/s]
- 2. Rychlost zvuku v kapalině [m/s]
- 3. Objem nebo hmotnost [1, kg]
- 4. Teplota [°C]
- 5. Amplituda ultrazvuku
- 6. Objem nebo hmotnost vpřed [1, kg]

7. Objem nebo hmotnost vzad [1, kg]

| Slot              | Prvek                         |
|-------------------|-------------------------------|
| $\mathbf{\Omega}$ | Flow(short)                   |
| 1                 | <b>Free Place</b>             |
| 2                 | Ressetable quant forw. (long) |
| 3                 | Temperature(short)            |
|                   | <b>Free Place</b>             |
| 5                 | <b>Free Place</b>             |
| 6                 | <b>Free Place</b>             |

**Tabulka 13, konfigurace průtokoměru SITRANS F** 

# **3.4.1.7 Tlakomer (Sitrans P)**

Po nainstalování GSD souboru pro tlakoměr SITRANS P ho můžeme najít v hardwarové konfiguraci. Odtud ho přetáhneme na Profibus PA. A poté nastavíme jeho adresu na hodnotu 20. Konfigurace je zobrazena na obrázku: Obrázek 11

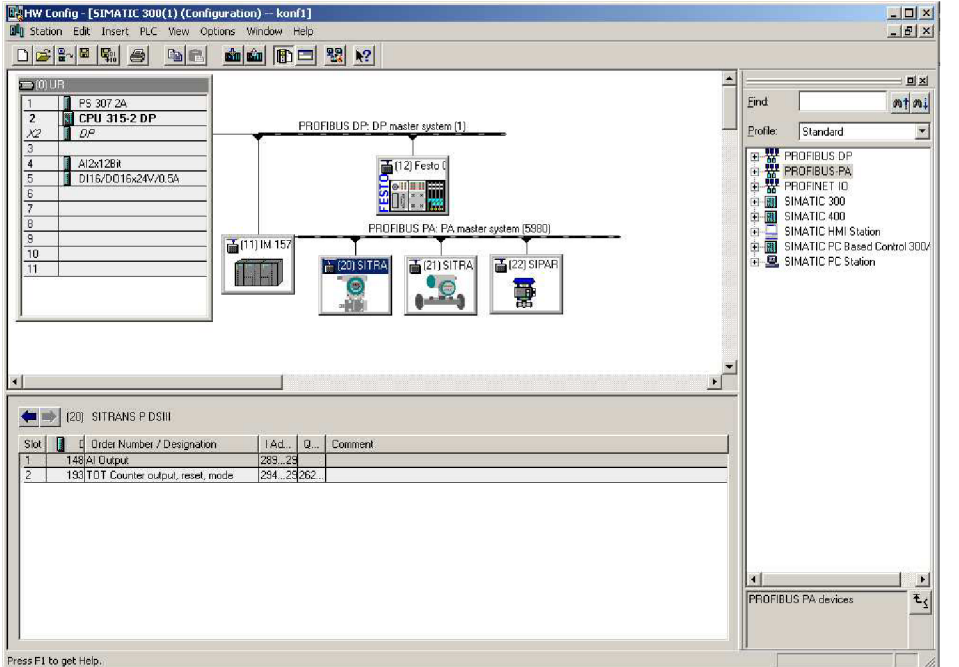

**Obrázek 11, konfigurace zařízení Sitrans P** 

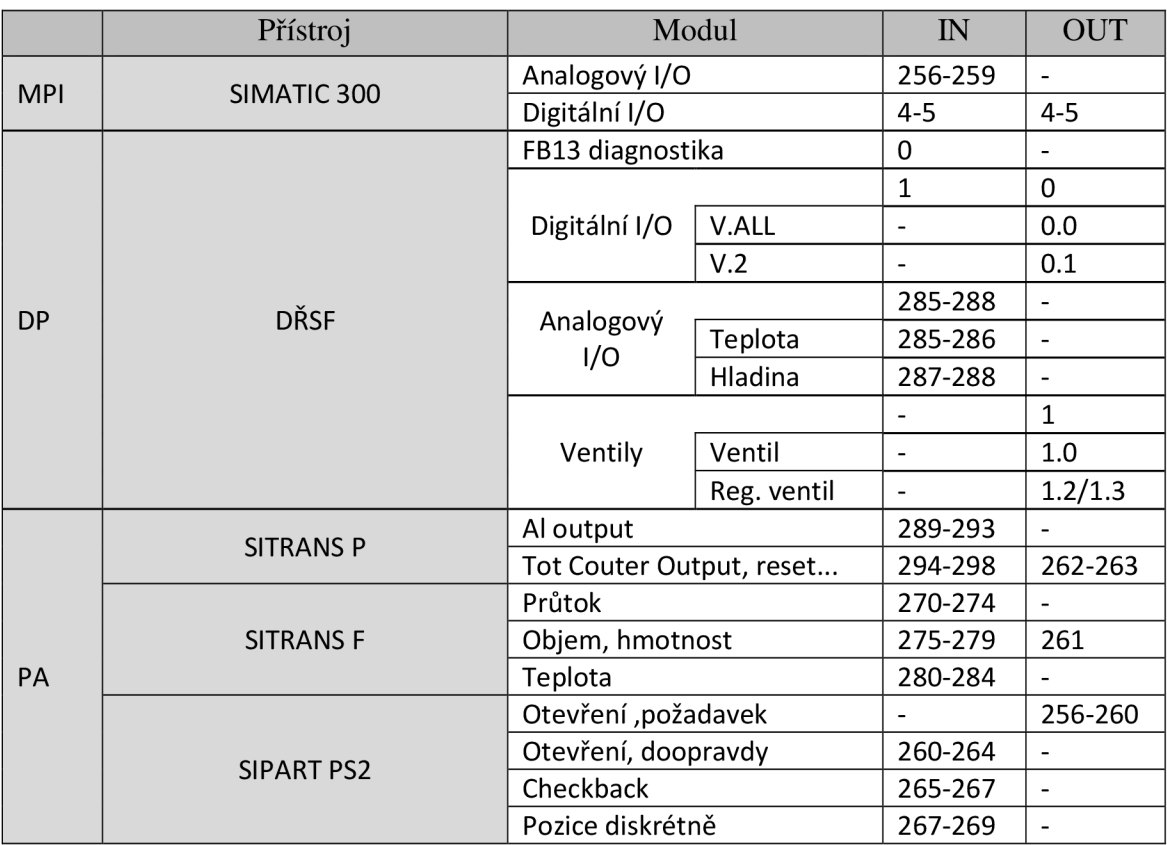

# **3.4.1.8 Adresy všech vstupu a výstupu**

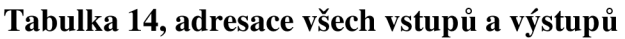

# **3.4.2 Zpracování dat**

# **3.4.2.1 Z analogového modulu ventilového ostrovu**

Přístroje komunikující přes proudovou smyčku 4-20mA jsou připojeny na analogový modul ventilového ostrovu. Tento analogový modul má stejně jako analogový modul u PLC rozlišovací schopnost 12bitů. Avšak nastávají zde dva problémy a to:

- Hodnoty z modulu ventilového ostrovu jsou uloženy v little endian architektuře zatímco Simatic pracuje s architekturou big endian. Proto je potřeba ve slově dat získaných z ventilového ostrovu prohodit jednotlivé byty.
- Další problém je způsoben rozdílným vyjádřením hodnot hodnoty z proudové smyčky 4-20 mA, kdy maximální hodnota u Simaticu je 27 648 dec (0110 1100 0000 0000 bin ), zbytek bytů je totiž určen pro diagnostiku, kterou analogový modul ventilové ostrovu nedisponuje a využívá tedy celý rozsah což je (32 767 dec (0111 1111 1111 1111 bin)

Sběr a standardizace dat z proudové smyčky je prováděn pro hodnoty z hladinoměru a teploměru a je řešen ve funkčním bloku **FC5.** 

|            |  | Analogový modul CPX-2AE-U-I |            |      |             |              |
|------------|--|-----------------------------|------------|------|-------------|--------------|
|            |  |                             | kanál 0    |      | kanál 1     |              |
|            |  | X1.0                        | 24 VSEN    | X5.0 | 24 VSEN     |              |
|            |  | X1.1                        | 0 VSEN     | X5.1 | 0 VSEN      |              |
|            |  | X1.2                        | Input U0-  | X5.2 | Input U1-   |              |
|            |  | X1.3                        | FE.        | X5.3 | FE.         |              |
|            |  |                             |            |      |             |              |
|            |  | X2.0                        | nezapojeno | X6.0 | nezapojeno  |              |
|            |  | X2.1                        | nezapojeno | X6.1 | nezapojeno  |              |
|            |  | X2.2                        | Input U0+  | X6.2 | Input U1+   |              |
|            |  | X2.3                        | FE         | X6.3 | FE          |              |
|            |  |                             |            |      |             |              |
|            |  | X3.0                        | 24 VSEN    | X7.0 | 24 VSEN     |              |
|            |  | X3.1                        | 0 VSEN     | X7.1 | 0 VSEN      |              |
|            |  | X3.2                        | Input IO-  | X7.2 | Input I1-   |              |
|            |  | X3.3                        | FE         | X7.3 | FE          | <b>PT100</b> |
|            |  |                             |            |      |             |              |
|            |  | X4.0                        | nezapojeno | X8.0 | nezapojeno  |              |
| Hladinoměr |  | X4.1                        | nezapojeno | X8.1 | nezapojeno  |              |
|            |  | X4.2                        | Input I0+  | X8.2 | Input $11+$ |              |
|            |  | X4.3                        | FE.        | X8.3 | FE          |              |

**Tabulka 15, zapojení hladinoměru a teploměru na analog, modul** 

#### **3.4.2.2 Příklad zpracování vstupní hodnoty z hladinoměru:**

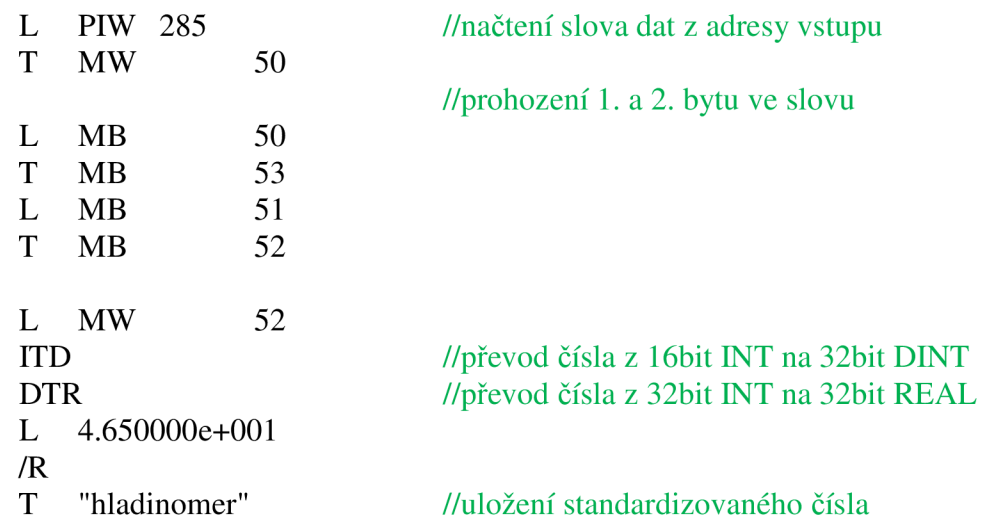

#### **Kontrola stálosti dat z analogového modulu**

Analogové hodnoty získané z proudové smyčky používáme vždy pro porovnávání s požadovanými hodnotami výšky hladiny respektive teploty. A aby byla zaručená správnost porovnání - může nastat chyba při měření, požadujeme, aby daná velikost požadované hodnoty byla splněna minimálně po dobu 2 sekund. Na obrázku: Obrázek 12, je stavový diagram, který znázorňuje princip tohoto procesu.

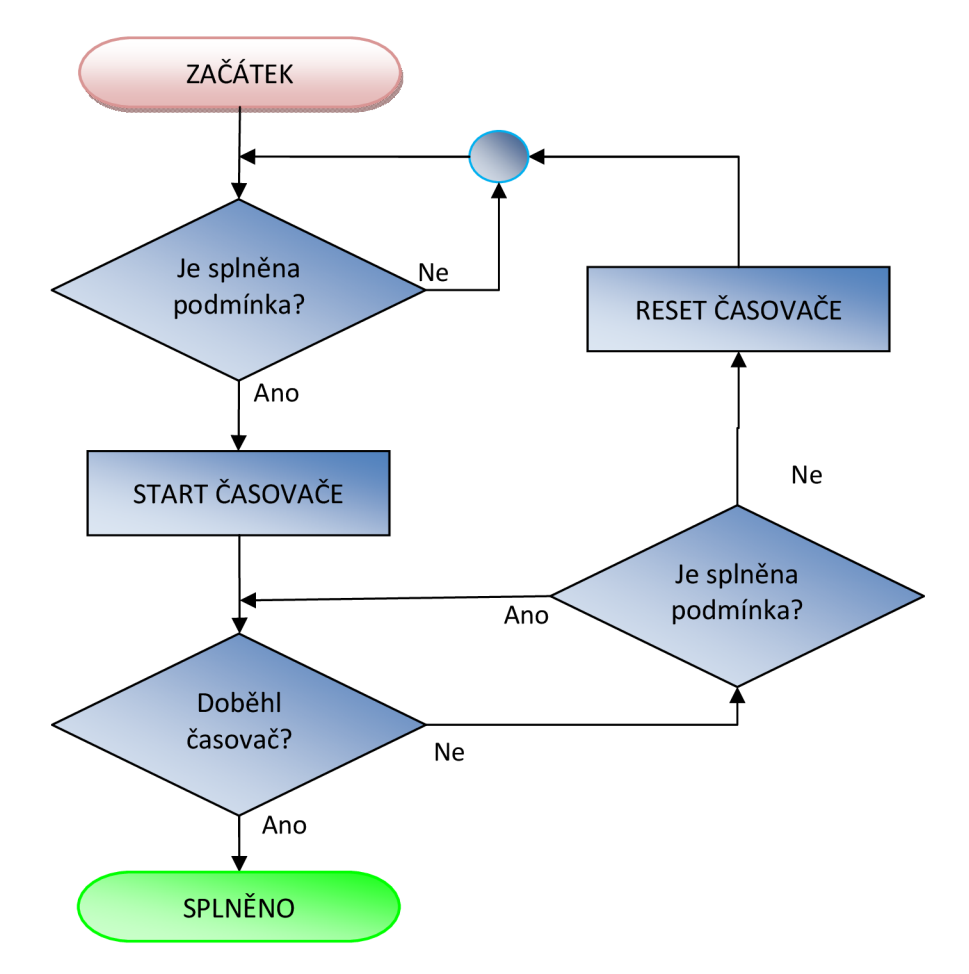

**Obrázek 12, vývojový diagram kontroly analogové hodnoty** 

# **3.4.2.3 Z Profibusu PA**

Dle specifikace Profibusu PA probíhá mezi PLC a všemi zařízeními připojenými na Profibusu PA cyklická výměna dat. Ty se většinou skládají z více bytů, které musí být posílány nebo přijímány současně. Ktomu se používají speciální systémové funkce SFC14 a SFC15 pro příjem dat z přístroje respektive posílání dat do přístroje. [6]

Komunikace přes Profibus je obsluhována ve funkčním bloku **FC4.** A to s přístroji Sitrans P, Sipart PS2 a Sitrans FUS.

# **SFC 14 - DPRD\_DAT**

#### **Příklad**

CALL "DPRD\_DAT" LADDR  $:=W#16#10E$ RET\_VAL:=MW102

#### RECORD :=P#M 104.0 BYTE 5

#### **Popis**

CALL - Volání funkce SFC 14.

LADDR - Hexadecimální nastavení vstupní adresy ze které budeme data číst. RET\_VAL - Dočasná proměna v datovém typu Integer.

RECORD - Nastavení počáteční adresy markeru v paměti S7-300. Další číslo nám říká, kolik vstupních adres se od zadané vstupní adresy zapíše do paměti S7-300

# **SFC 15 - DPWR\_DAT**

#### **Příklad**

CALL "DPWR\_DAT"  $LADDR := W#16#100$ RECORD :=P#M 190.0 BYTE 5 RET\_VAL:=MW198

#### **Popis**

CALL - Volání funkce SFC 15.

LADDR - Hexadecimální nastavení výstupní adresy do které budeme zapisovat data.

RECORD - Nastavení počáteční adresy markeru v paměti S7-300. Další číslo nám říká kolik adres v paměti S7-300 se zapíše do zadané vstupní adresy. Tyto parametry zadáváme decimálně.

RET\_VAL - Dočasná proměna v datovém typu Integer.

# **3.4.3 Program**

#### **3.4.3.1 Stručný popis a rozdělení**

Funkce FC 1,3,4,5 jsou volány z organizačního bloku OB1. Tím je zajištěno cyklické volání těchto funkcí. Funkce FC2 je volána z bloku OB35 díky tomu je volán přesně po lOOms.

Všechny zdrojové kódy jsou v příloze: Příloha 2.

#### **FC1**

Tento blok je psán v jazyce LAD. Jeho úkol je propojení výstupních proměnných s proměnnými z datového bloku k tomu určených. Dále jsou zde ošetřeny kritické stavy (současné otevření automatického a manuálního režimu, neoprávněné otevření ventilu,...).

# **FC2**

Jak již bylo zmíněno funkce FC2 je volána z OB35 a provádí se tedy každých lOOms. Z tohoto bloku je volána tzv. systémová funkce SFC41, ve které je implementován PID regulátor.

# **FC3**

Funkce psaná jazykem LAD. Je zde vyřešen průběh automatického režimu. Jeho činnost je popsána stavovým diagramem: Obrázek 13.

# **FC4**

Tento blok je psán jazykem STL. A jak již bylo řečeno výše, je v něm realizován příjem a posílaní dat přístrojům připojených na Profibusu PA.

# **FC5**

Stejně jako funkce FC4 je napsán v jazyce STL a řeší příjem a standardizaci dat z analogového modulu ventilového ostrova.

# **DB10**

V tomto datovém bloku jsou proměnné určené k výměně s operátorským panelem.

# **DB11**

Zde jsou proměnné potřebné k parametrizaci PID regulátoru.

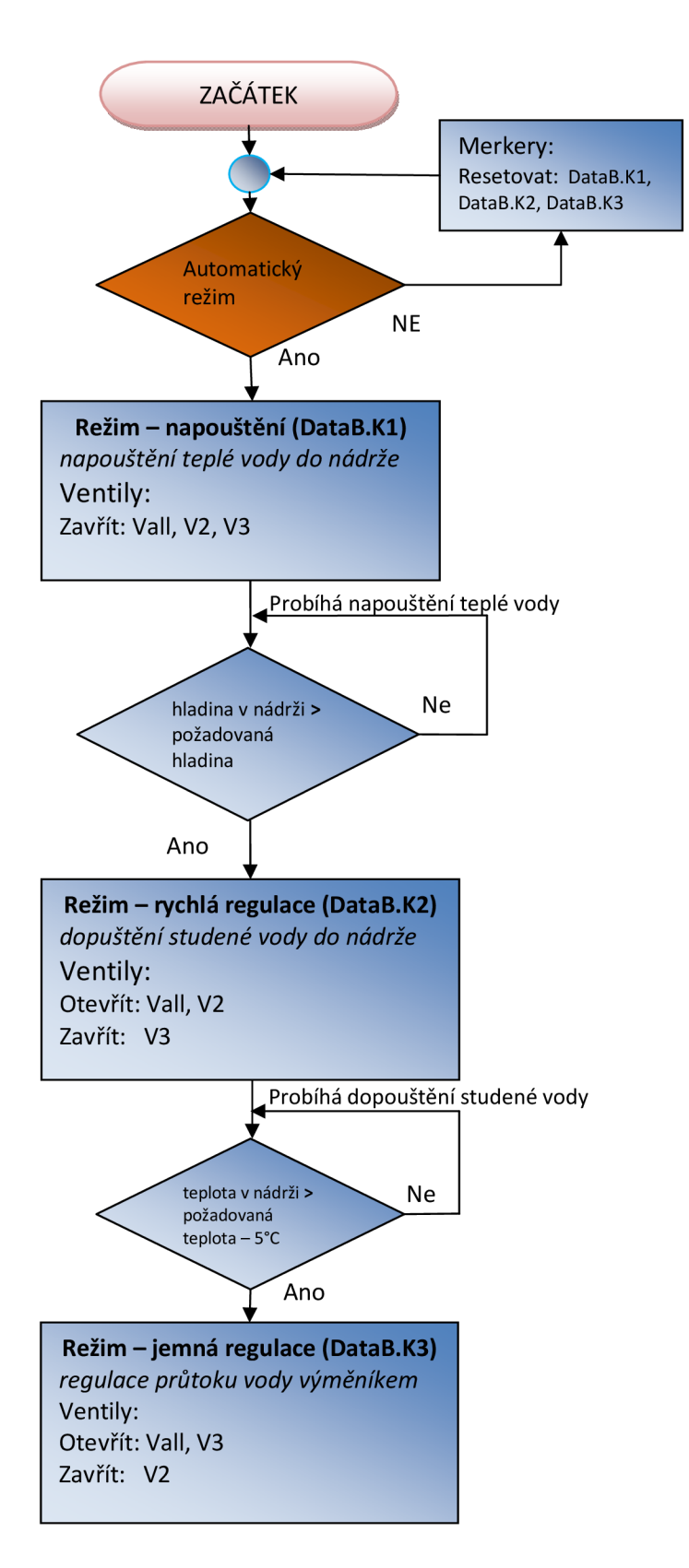

**Obrázek 13, vývojový diagram automatického režimu** 

# **3.4.4 Vizualizace a ovládání**

# **3.4.4.1 Tágy**

Tágy jsou proměnné, se kterými pracuje OP. Existují dva druhy proměnných. Prvním druhem jsou tágy určené pro komunikaci s PLC, tyto proměnné odkazuje přímo na proměnné z datového bloku ve Simaticu. Pro tyto tágy můžeme určit periodu, se kterou jsou aktualizovány. Dalším druhem jsou data používaná interně přímo ve WinCC.

Pro všechny tágy můžeme nastavit jejich archivaci.

K výměně dat mezi operátorským panelem a PLC jsou určeny proměnné v datových blocích **DB10** a **DB11.** 

# **3.4.4.2 Alarmy**

Alarmy slouží k zobrazování kritických nebo nebezpečných stavů při vykonávání daného procesu. Ve WinCC jsou dva druhy alarmů: diskrétní a analogové. Diskrétní alarmy se aktivují při aktivaci daného bitu. Analogové hodnoty se aktivují v případě, že je porovnávaná proměnná větší ("On rising edge") nebo menší ("On faling edge"), než nastavená kritická hodnota. V nastavení můžeme povolit jejich archivaci, která nám pomůže při zpětném sledování běhu procedury. K alarmu můžeme přidat infotext, který lze po aktivaci alarmu zobrazit pomocí tlačítka "Help".

Pokud není alarm nebezpečný pro vykonávání procesu, můžeme jej kvitovat stisknutím tlačítka "Ack" a pokračovat dále ve vykonávání procesu.

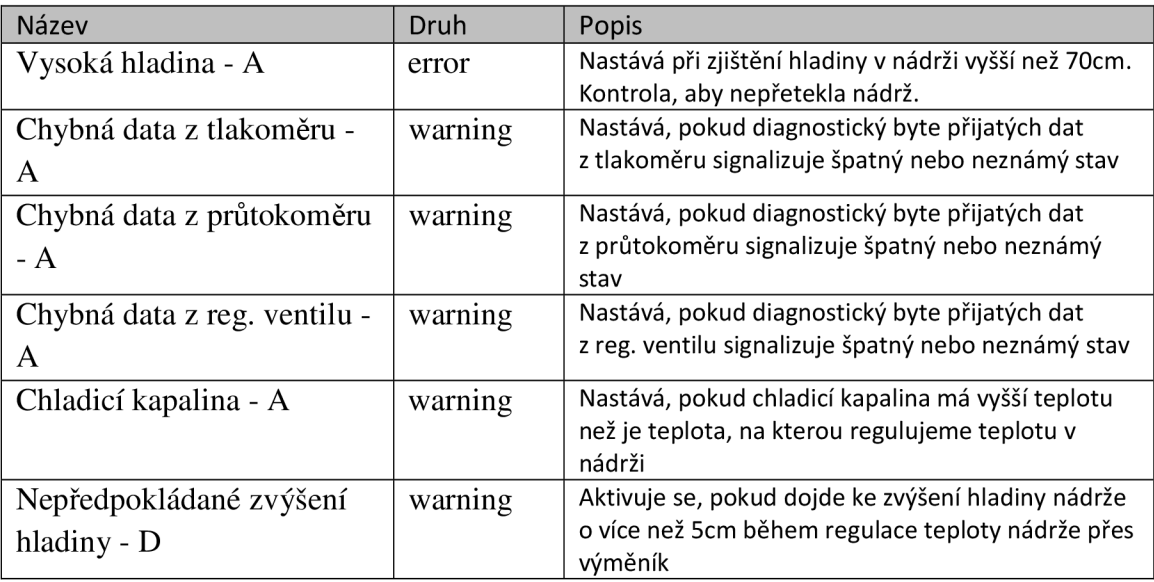

# **Tabulka 16, přehled nastavených alarmů.**

Za názvem alarmu je označení druhu A - analogové, D - diskrétní

# **3.4.4.3 Ovládání**

Ovládání je umožněno pomocí tlačítek umístěných na OP. Pro nás jsou důležité především funkční klávesy (klávesy F1-F14 a K1-K10). U kterých můžeme nastavit jejich funkci při stisku. V tomto projektu jsou při stisku tlačítka vykonávány funkce:

- "activatescreen" zobrazí vybranou obrazovku
- "reset bit (in tag)" resetuje určený tag (in tag resetuje určený bit v tagu)
- "set bit (in tag)" nasetuje určený tag (in tag nasetuje určený bit v tagu)

Pro funkční tlačítka F1-F14 můžeme nastavit rozsah jejich působnosti. Ten může být lokální nebo globální. Lokální nastavení značí, že funkce daného tlačítka platí pouze na obrazovce, na které je definovaná. Zatímco globální nastavení, které se provádí v okně "template", platí na všech obrazovkách. Pro tlačítka K1-K10 je povoleno pouze globální použití.

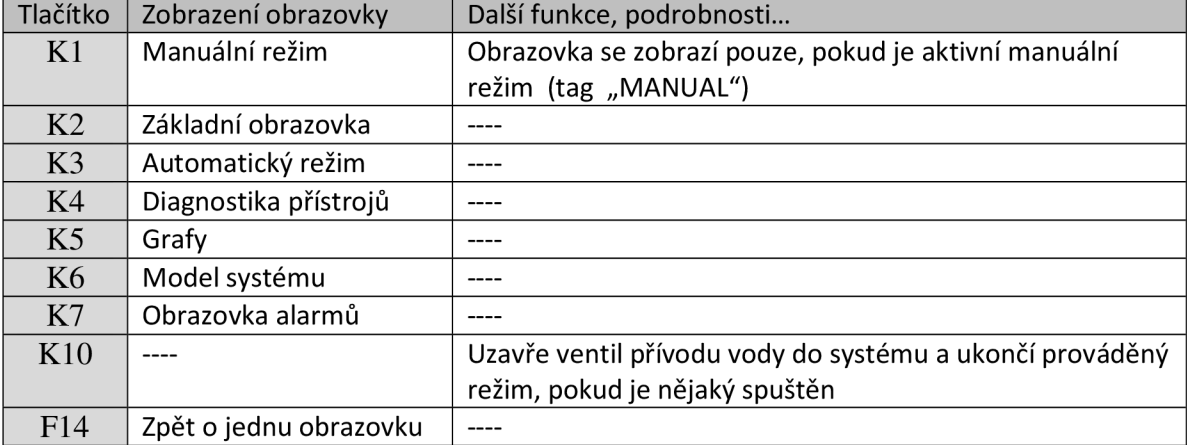

Přehled globálních funkcí v projektu je v tabulce: Tabulka 17.

# **Tabulka 17, globální funkce tlačítek na OP**

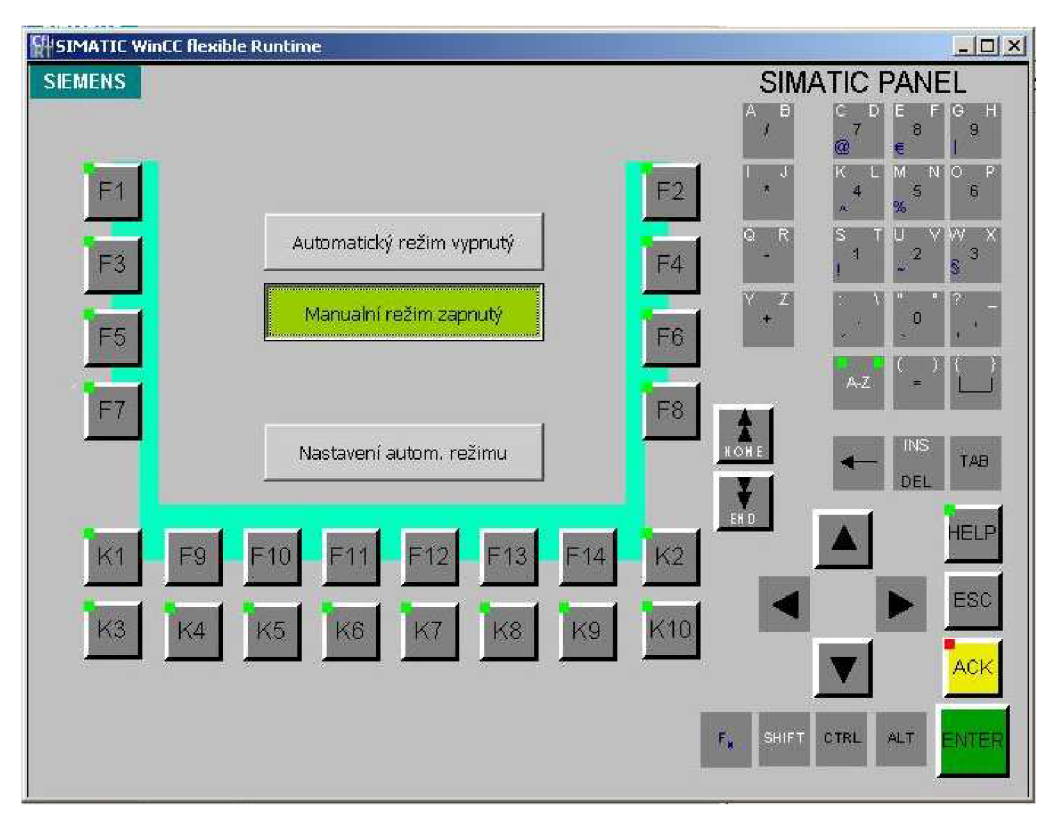

**Obrázek 14, vzhled OP s otevřenou základní obrazovkou** 

# **3.4.4.4 Vizualizace**

# **Základní obrazovka**

Základní obrazovka již byla uvedena na Obrázek 14. Na této obrazovce jsou dva přepínače, kterými se dá zapnout, nebo vypnout vybraný režim:

Automatický režim vypnutý (zapnutý) - setování/resetování tagu "AUTOMAT"

• Manuální režim vypnutý (zapnutý) - setování/resetování tagu "MANUAL" a tlačítko:

Nastavení autom. režimu – po stisku se zobrazí okno "Nastavení"  $\bullet$ 

**Nastavení + PID**<br>V okně "Nastavení" můžeme nastavit hodnoty pro výšku napuštění teplé vody do nádrže a požadovanou teplotu kapaliny v nádrži.

Z této obrazovky také můžeme stiskem tlačítka "PID" vyvolat okno s názvem "PID". V něm je možné nastavit různé parametry regulátoru potřebného pro 3. cyklus automatického režimu. Nastavení parametrů je rozděleno do šesti částí:

automatického režimu. **Nastavení parametrů je rozděleno do šesti částí: • Parametry** - dá se povolit proporcionální složka a nastavit její zesílení **(P),**  integrační složka a její časová konstanta [ms] **(I)** a derivační složka s její časovou konstantou **(D)** 

- **Vzorkovací p.** Tímto parametrem nastavíme pravidelné volání bloku PID regulátoru v určitém časovém intervalu (čas vzorkování). Čas volání musí být kvůli integrační a derivační složce konstantní.
- **Limity** Zde se nastavuje maximální - **UP** a minimální - **DWN** hodnota akčního zásahu z regulátoru. Ta je přednastavena na 0-100 a je asi zbytečné jí měnit, protože to je to přesný rozsah hodnot, s nimiž pracuje regulační ventil.
- **Offset** Těmito parametry můžeme přednastavit hodnoty, které budou přičteny k vstupní hodnotě do regulátoru - IN, nebo akčního zásahu z regulátoru - OUT.
- **Necitlivost** Necitlivostí se dá nastavit rozmezí hodnot od hodnoty žádané. Tzn., že pokud se dosáhne hranic tohoto rozmezí, regulační děj bude splněn a akční zásah bude roven nule.
- $\bullet$ **Rozsahy** - určuje řádový rozsah na vstupu (IN), respektive výstupu (OUT) regulátoru.

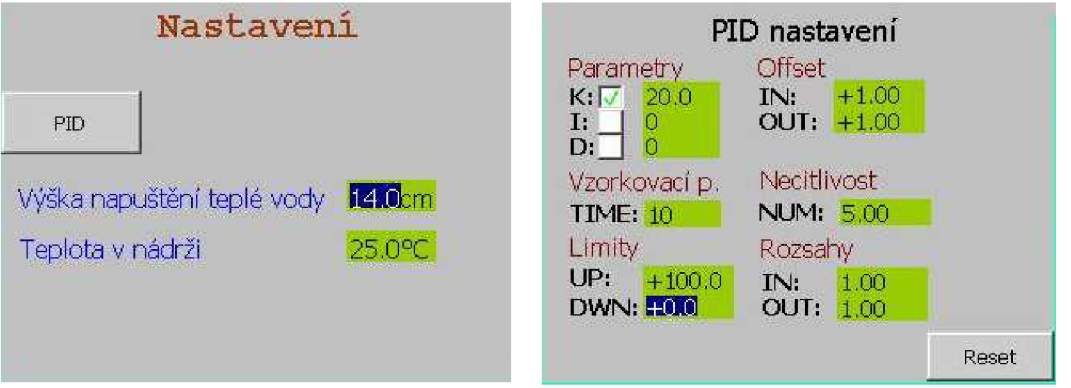

**Obrázek 15, obrazovky pro nastavení automatického režimu** 

# **Manuál**

Okno s názvem "manual" je vytvořeno pro možnost ovládání modelu v manuálním režimu. Jsou zde přepínače pro otvírání a zavíráni ventilu a vstupní pole, do kterého se zadává procentuální požadavek otevření reg. ventilu. To je zbarveno zeleně, pokud je regulační ventil pod tlakem a tudíž může správně pracovat a červeně v případě, že je bez tlaku. Pod tímto polem je výstupní pole určené k signalizaci aktuálního otevření ventilu.

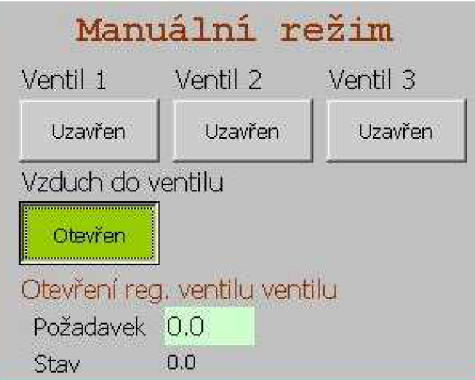

**Obrázek 16, obrazovka manuálního režimu** 

#### **Automat**

Tato obrazovka je vytvořena pro snadnou kontrolu průběhu automatického režimu. Jsou zde prvky pro sledování teploty v nádrži, výšky hladiny, kroku technologického postupu, otevření reg. ventilu a množství proteklé vody během cyklu. Také je zde pole pro zobrazování alarmů, o kterých můžeme po výběru zjistit bližší informace tlačítkem "Help", nebo je kvitovat pomocí tlačítka "ACK". Signálka v horním pravém rohu oznamuje stav aktivace automatického režimu: zelená - aktivní, červená - neaktivní.

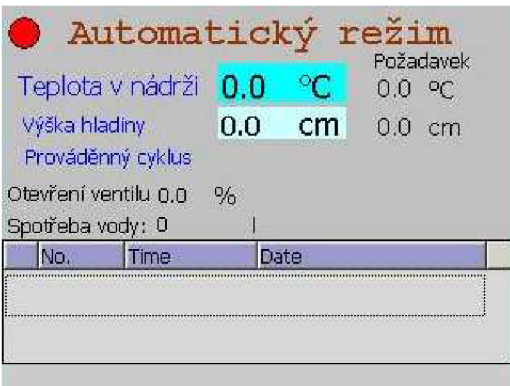

**Obrázek 17, obrazovka automatického režimu** 

# **Grafy**

Z okna s názvem "Grafy" můžeme zobrazit pomocí šesti tlačítek grafy měřených veličin v modelu, grafy zobrazují hodnoty změřené za posledních 800 vteřin.

# **Grafy k zobrazení:**

- **Teplota** teplota kapaliny v nádrži
- **Průtok** průtok měřený Sitransem F
- **•** Tlak tlak zjištěný Sitransem P
- **Otevření v.** graf procentuálního otevření regulačního ventilu
- **T. chlad kap.** teplota chladicí kapaliny. Měřená v průtokoměru.
- **Hladina** výška napuštění vody v nádrži

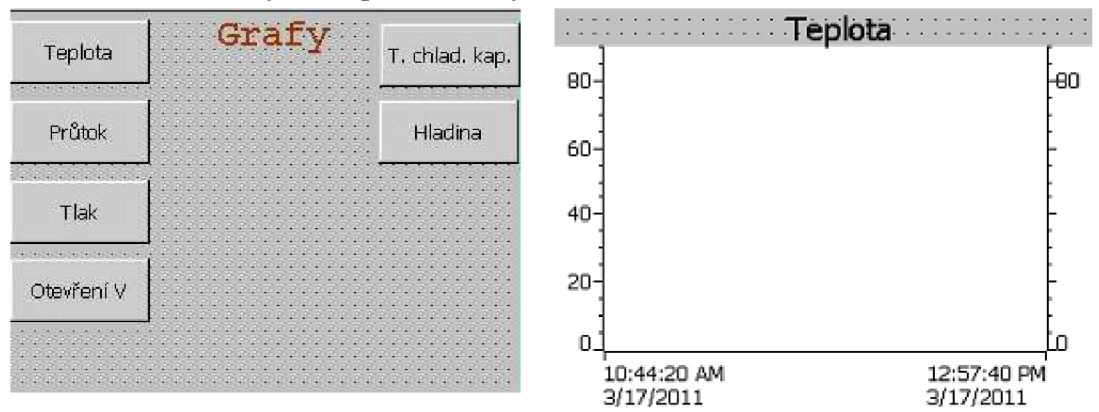

**Obrázek 18, obrazovka grafů naměřených veličin** 

#### **Model**

Slouží k přehlednému zjištění všech stavů a parametrů modelu. Na obrazovce můžeme vidět jak stav všech ventilů, tak hodnoty všech veličin se kterými model pracuje. Hladina v nádrži je vyjádřena vybarvováním, na začátku bíle nádrže, na modro do výšky hladiny.

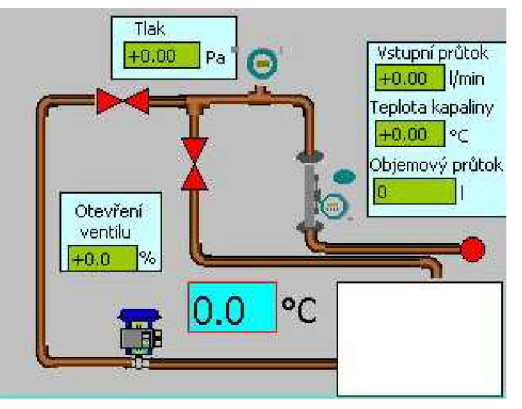

**Obrázek 19, obrazovka modelu systému** 

# **Diagnostika**

Přímo na této obrazovce můžeme vidět všechny naměřené hodnoty. Navíc se z ní můžeme pomocí tří tlačítek dostat na obrazovky jednotlivých přístrojů, na kterých vidíme jak naměřené hodnoty z jednotlivých zařízení, tak diagnostiku všech těchto hodnot. Diagnostika je zobrazena jak ve formě čísla v binární soustavě, tak pomocí text listu, který vybere po identifikaci diagnostického bytu odpovídající hlášku.

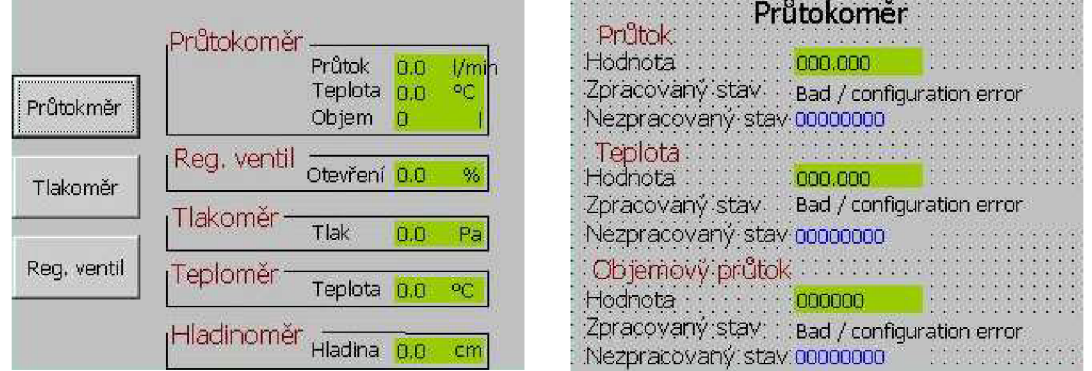

**Obrázek 20, obrazovka s diagnostikou všech přístrojů** 

# **Alarmy**

Na této obrazovce můžeme zpětně sledovat všechny alarmy aktivované během chodu systému.

# **4 Závěr**

Cílem této práce bylo sestavit distribuovaný řídicí systém pro regulaci teploty v nádrži. Proces je tvořen napuštěním teplé vody do určené výšky v nádrži a poté je tato teplá voda chlazena na předem zadanou teplotu pomocí studené vody. Chlazení probíhá ve dvou krocích: rychlá regulace pomocí dopuštění studené vody do nádrže, kde se smíchá s dříve napuštěnou teplou a poté pro regulační odchylku menší než 5°C probíhá jemná regulace pomocí výměníku umístěného v nádrži. Tímto je model připraven k následnému řešení návrhu korekčních členů PID regulátoru.

K vytvoření práce bylo potřeba správně nakonfigurovat všechny potřebné přístroje, zprovoznit komunikaci po sběrnici Profibus, potřebnou k připojení PLC a decentralizovaných zařízení, a po proudové smyčce 4-20mA napojené na ventilový ostrov a přenášející informace z hladinoměru a teploměru. K softwarové stránce projektu patřilo vytvoření softwarové konfigurace všech těchto přístrojů a poté naprogramování technologického procesu, což zahrnovalo jak stvoření funkčního programu pro PLC, tak vytvoření vizualizace pro HMI stanici.

Pro řízení modelu bylo použito PLC firmy Siemens (PLC SIMATIC 300) ve spolupráci s HMI stanicí OP270 6". V PLC bylo použito CPU typu 315-2 DP, ve kterém je zabudováno jak standardní rozhraní MPI, tak i rozhraní Profibus DP. Jelikož některé přístroje potřebují pro připojení sběrnici typu Profibus PA, bylo potřeba použít zařízení IM 157(DP/PA link + DP/PA coupler), které plní funkci rozhraní mezi Profibusy DP a PA.

Na úrovni procesní instrumentace byla použita zařízení pro snímaní neelektrických veličin od firmy Siemens a to průtokoměr Sitrans F a tlakoměr Sitrans P. Protože se jedná o model s regulací proudu vody byl potřeba i akční člen, ten je zastoupen regulačním ventilem Sipart PS2, který ke své funkci potřebuje přetlakový vzduch vytvořený v kompresoru. Přetlakový vzduch je ovládán pomocí ventilového ostrova, který kromě této funkce plní funkci decentralizovaných vstupních a výstupních periferii, na jeho digitální výstupy je totiž připojeno ovládání elektrických ventilů, které řídí průtok vody do určitých větví a na vstupním analogovém modulu jsou přijímány informace o hladině a teplotě kapaliny v nádrži z hladinoměru, respektive teploměru. Ke konfiguraci všech přístrojů připojených na sběrnici Profibus bylo potřeba nainstalovat GSD soubory, určující programu STEP 7 jejich vlastnosti. Všechny GSD soubory jsou k dispozici na stránkách [www.automation.siemens.co.](http://www.automation.siemens.co)

Při vytváření programu v programu STEP 7 pro technologický proces jsem se snažil ctít co nejvíce bodů standardizace při programování. Program je pro přehlednost rozdělen do pěti funkčních bloků. Kdy každý blok má určitou funkci, jako například příjem dat ze zařízení připojených na Profibus, nebo na analogový modul a jejich zpracování, vykonávání automatického režimu atd.. Vykonávání automatické režimu jsem řešil sekvenčně, je rozdělen do tří kroků, které odpovídají jednotlivým

technologickým krokům: napouštění teplé vody, rychlá regulace pomocí dopuštění studené vody a jemná regulace chlazeným výměníkem.

Ovládání modelu je umožněno přes operační panel. Vizualizace na něj byla vytvořena v programu WinCC. Systém může fungovat ve dvou režimech: manuálním, potřebným k ověření funkčnosti a ošetření chybových a nepředpokládaných stavů a automatickém. K ovládání byla vytvořena řada obrazovek, na které se můžeme dostat pomocí funkčních kláves na operátorském panelu. Některé lze však zobrazit pouze v určitém režimu, jako například obrazovku pro ovládání v manuálním režimu, tu můžeme zobrazit pouze po aktivování manuálního režimu na úvodní obrazovce. Tato chyba slouží k předejití chybových stavů, které by mohly nastávat při změnách stavů přístrojů během automatického režimu.

V dalším pokračování této práce by bylo možné vyřešit přívod teplé vody a tím i zautomatizovat první krok automatického režimu – napouštění teplé vody. Dále by bylo možné více využít tlakoměr, který je zatím využit pouze pro informační účely a na chod procesu nemá žádný vliv. Další možnosti pokračování je také přesná identifikace soustavy a navržení optimálních parametrů regulátoru regulujícího teplotu vody v nádrži.

# **Literatura**

- [1] ZEZULKA, F. *Prostředky průmyslové automatizace.* Brno: Vysoké učení technické v Brně, 161 stran.
- [2] BLÁHA, P., VAVŘÍN, P. *Řízení a regulace 1.* VUT Brno: 2005. s. 54-214.
- [3] PÁSEK, J. Programovatelné automaty v řízení technologických procesů. Brno: Vysoke učeni technicke v Brně, 2007. 128 stran.
- [4] Siemens AG, *Instuction Manual SITRANS F,* 2007. C79000-B5676- C110-03.
- [5] Siemens AG, *Operating Instructions SITRANS P,* 2002. A5E00053276- 03.
- [6] Siemens AG, *Manual SIPART PS2 6DR400x-xx,* C79000-G7476-C158- 1.
- [7] Siemens AG, Operating Instructions SIMATIC HMI TP 270, OP 270, MP 270B (WinCC flexible), 2004. 6AV6691-1DD01-0AB0.
- [8] Siemens AG, *Instruction Manual SIPAN 32 and SIPAN 32X.* A5E0 C79000-B5476-C046--020053276-03.
- [9] Siemens AG, Instruction Manual PL-517, 2000
- [10] Siemens AG, Manual DP/PA Bus Coupler, 2000. EWA 4NEB 780 6020-02 03.
- [11] Festo, s.r.o., Terminály CPX. 2007. 137 stran.
- [12] Festo, s.r.o., *Ventilové terminály typ 32 MPA.* 2007. 51 stran.

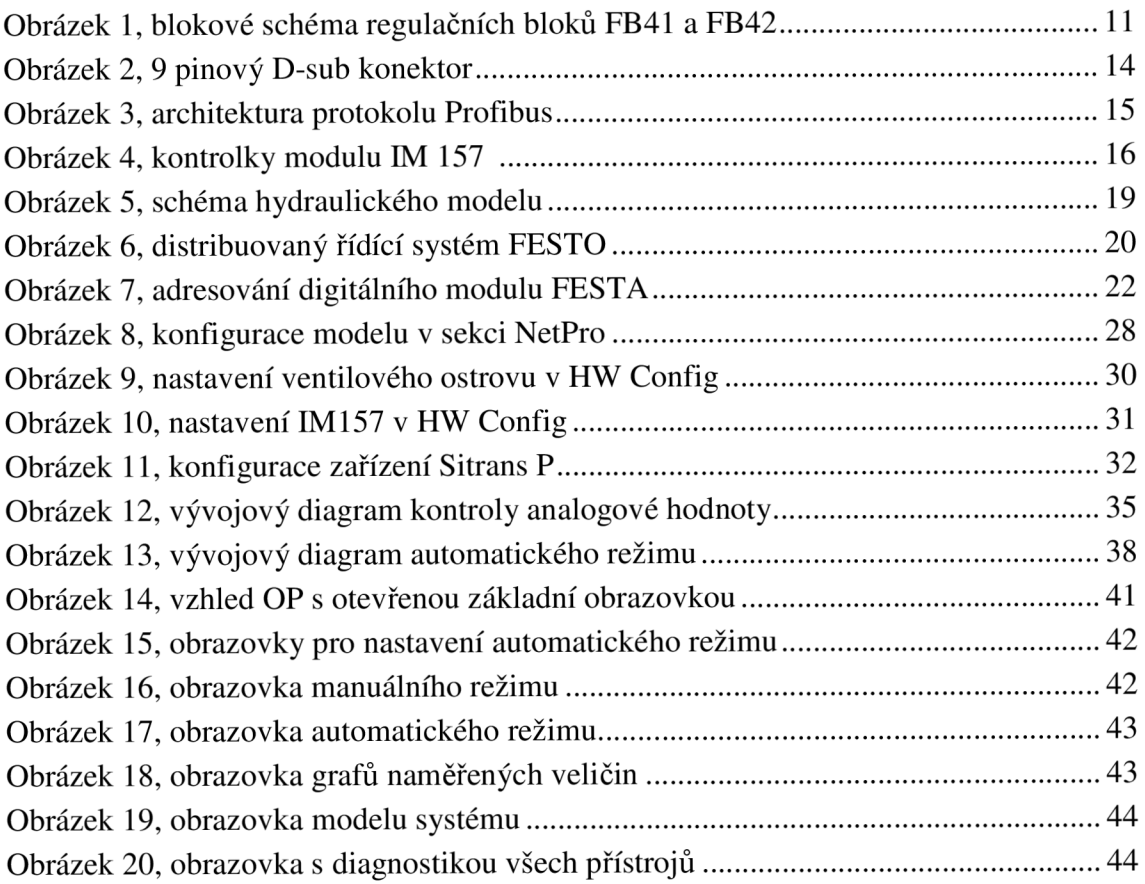

# **Seznam tabulek**

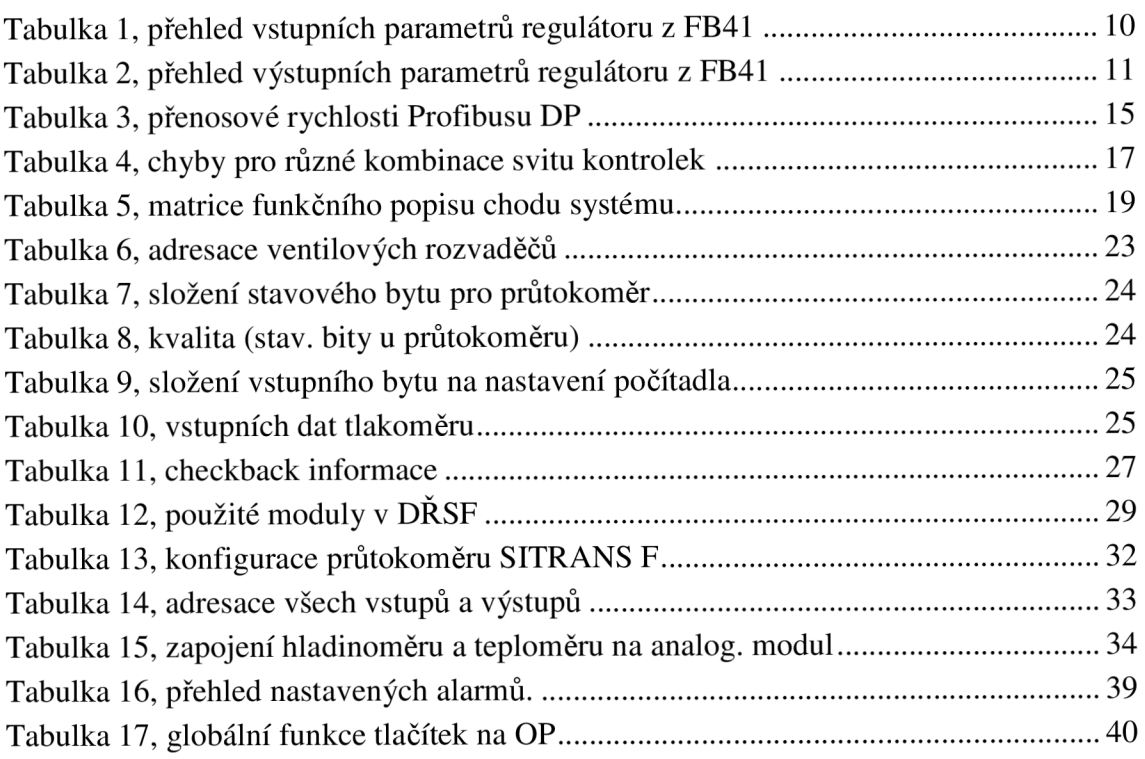

# **Seznam zkratek**

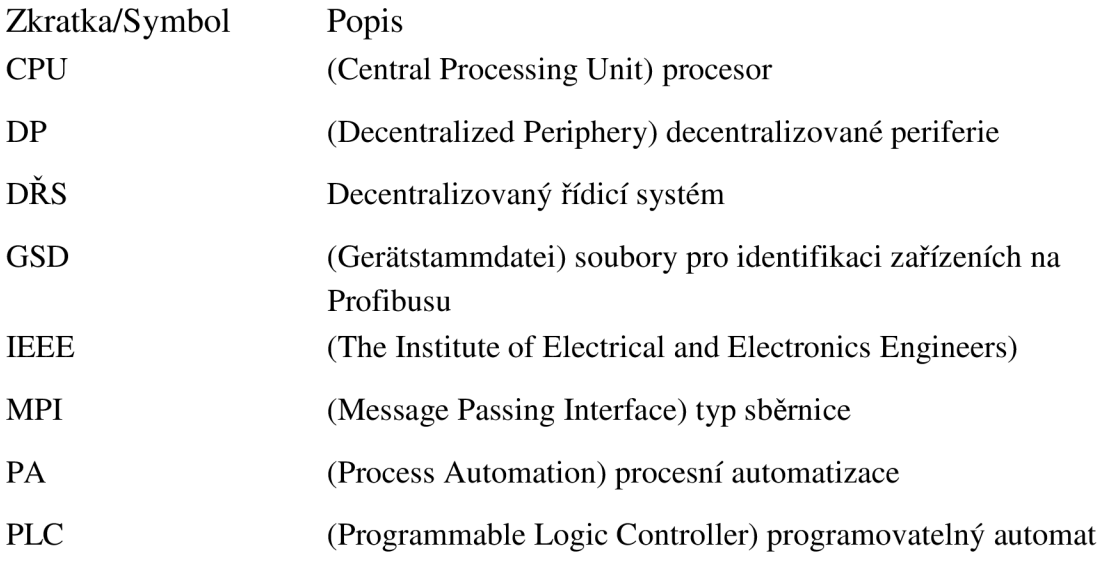

# Seznam příloh

Příloha 1. Fotka modelu vytvořeného v projektu Příloha 2. Tabulky pro diagnostiku stavových bytů Příloha 3. Nastavení regulačního ventilu Příloha 4. Zdrojové kódy Příloha 5. CD